## **هوالمحبوب**

## **طريقه Block كردن IP ها و DNS ها توسط IPSEC نويسنده : حسين عسگري**

## **مقدمه :**

در ويندوز هاي سري /2003XP2000/ يك سيستم محافظتي پروتكل IP/TCP قرار داده شده است كه به اختصار آن را IPSEC مينامند . ( Security IP (

شرح كار كرد IPSEC بسيار گسترده ميباشد كه از جمله آنها مي توان :

- آناليز كزدن packet هاي IP ورودي و خروجي (براي حصول اطمينان از Normal بودن آنها
	- Block كردن IP ها / Packet هاي ICMP به انواع و اقسام ( Internet , Internet(
		- Block كردن ترافيك براي هر پورت دلخواه و براي هر سيستم
			- و .....

طريقه استفاده از آن در شكل هاي زير همراه با توضيحي مختصر آمده است :

## **شروع ( بلاك كردن IP مزاحم براي پورت ۸۰ و ۴۴۳ ) :**

Start > Run > MMC را اجرا كرده و با توجه به شكل هاي زير ادامه كار را دنبال كنيد . توجه : اين يك آموزش براي Block كردن IP بر رويپورت هاي خاصي است . در صورت استفاده اين روش در سرور لطفا اين اعمال محدوديت براي تمامي پورت ها لحاظ شود :

توجه ۲ : عكس هاي آموزشي فقط به محدود كردن دسترسي Local كامپيوتر ميپردازد / براي اينكه Ip بلوك كنيد ميتوانيد به جاي Address Source / Ip كسي را كه ميخواهيد به سرور دسترسي نداشته باشد يادداشت كنيد .

> توجه ۳ : در صورت توضيحات بيشتر و آموزش غملي ميتوانيد به اينجانب مراجعه كنيد . با تشكر : حسين عسگري

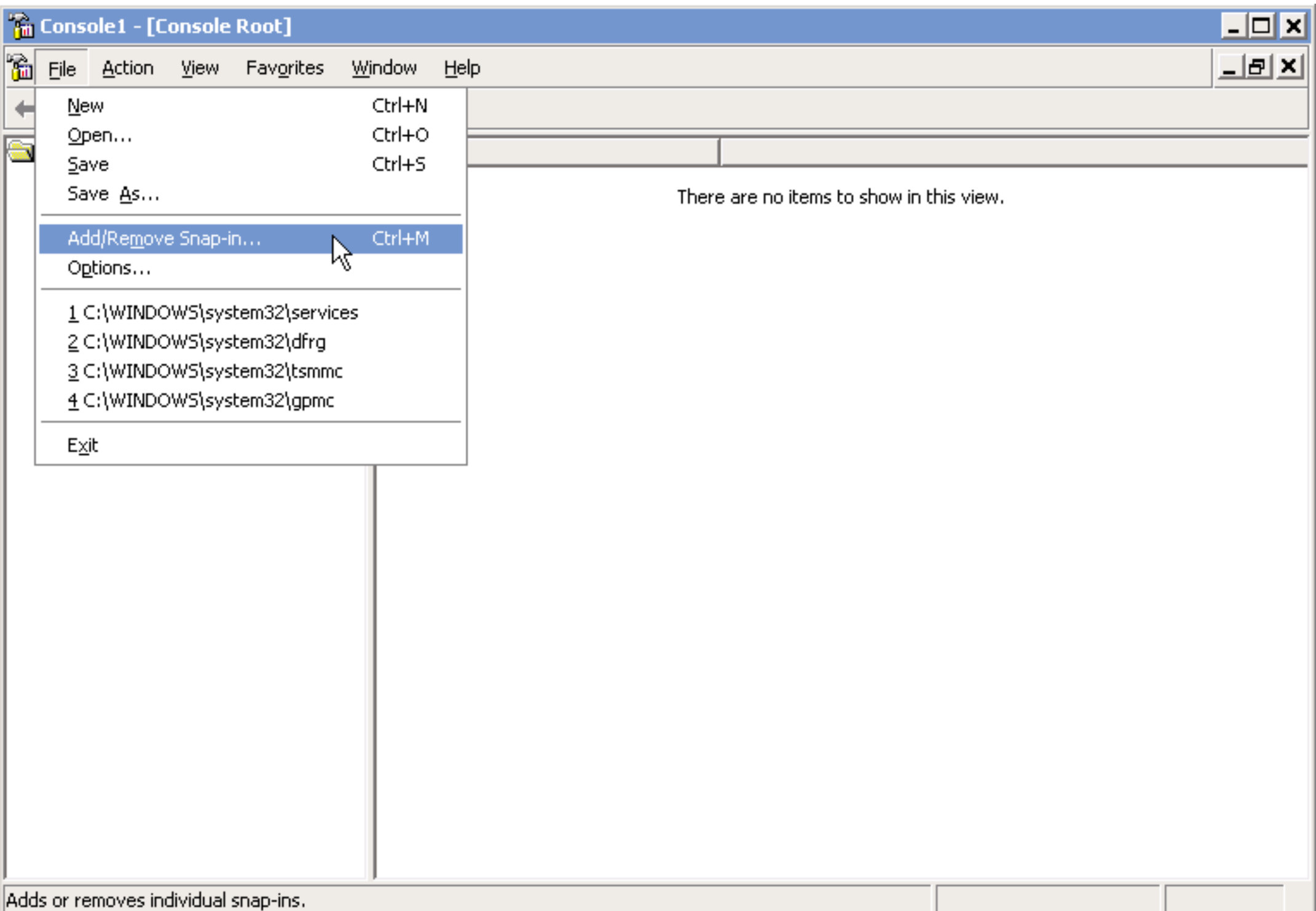

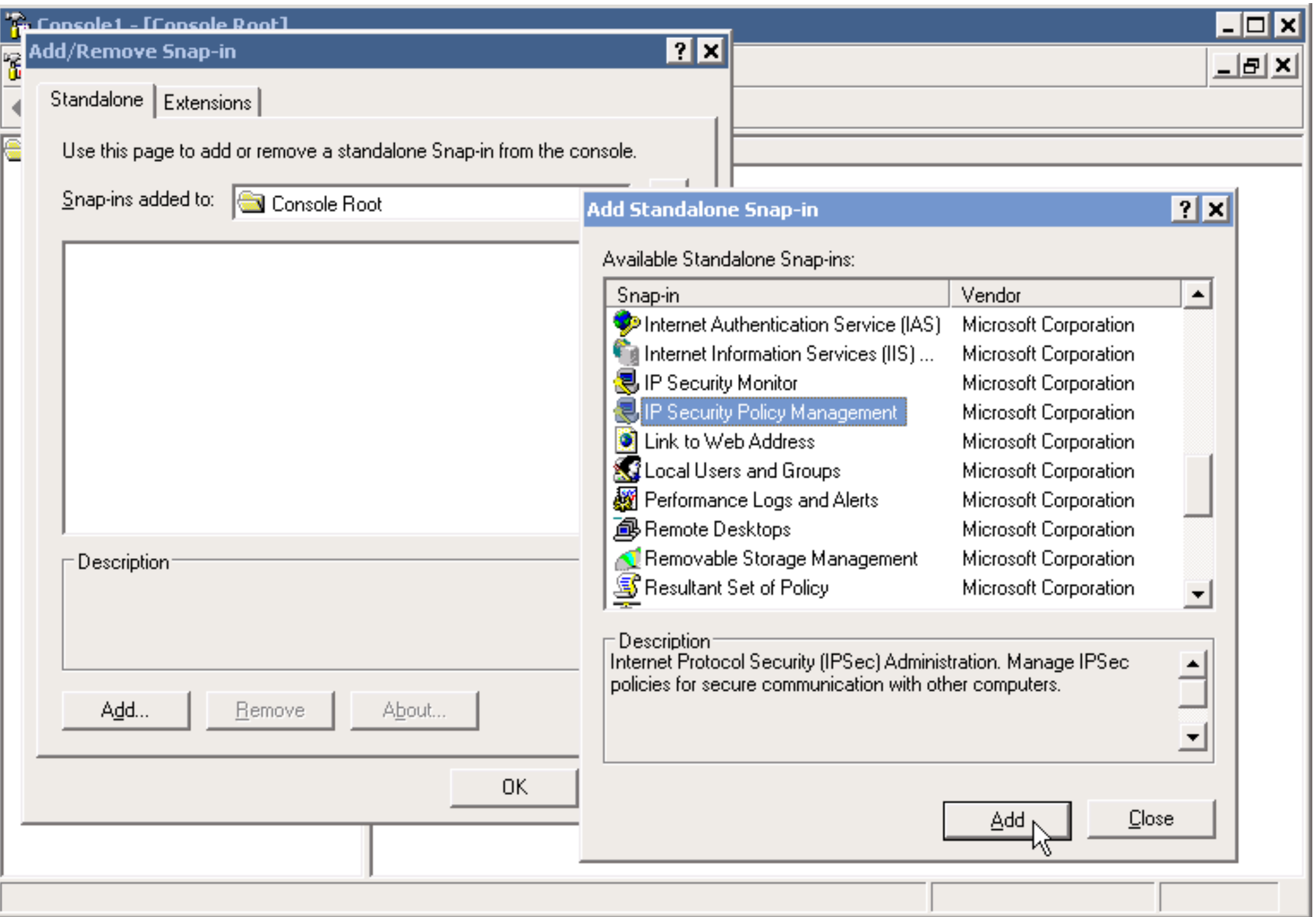

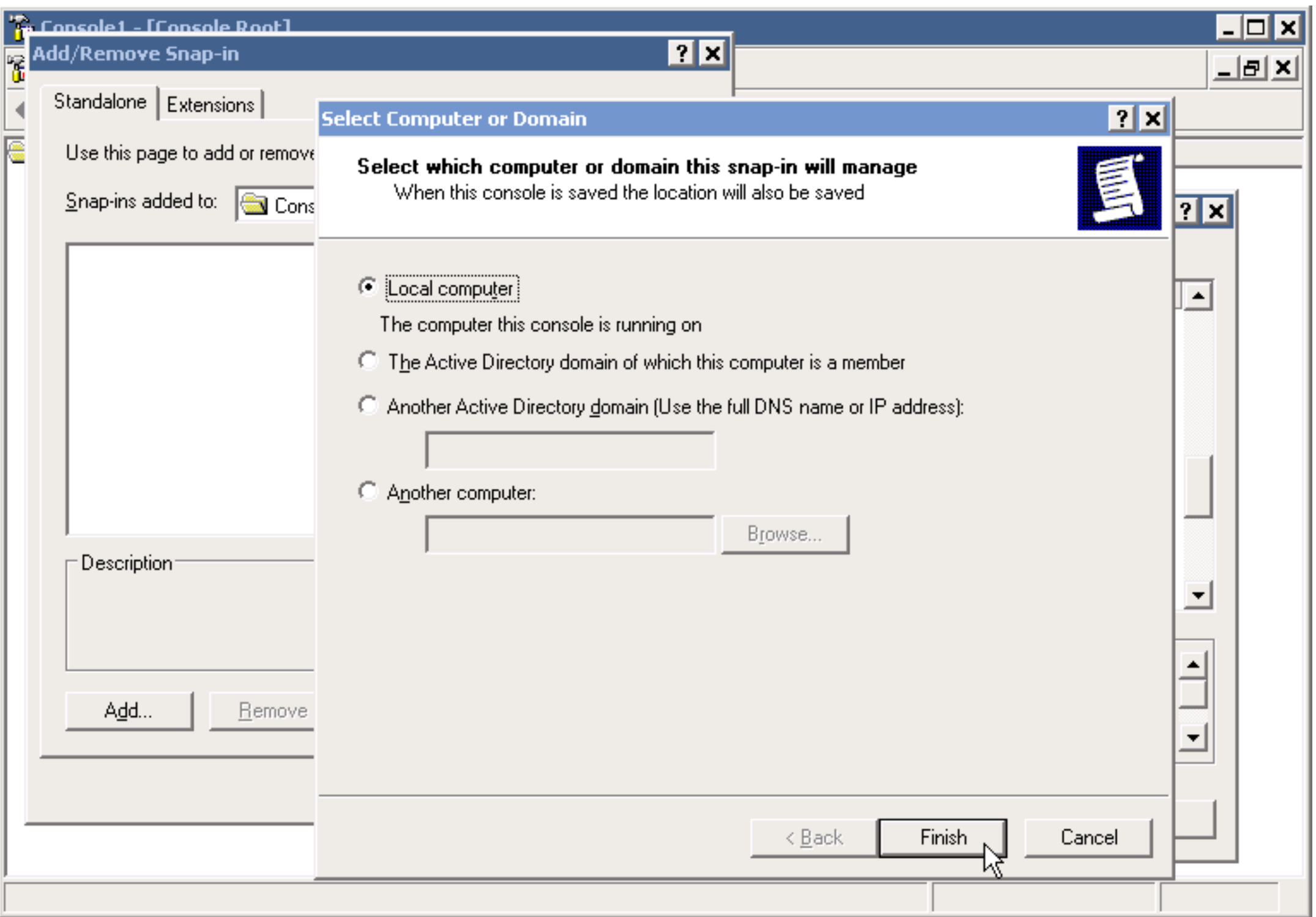

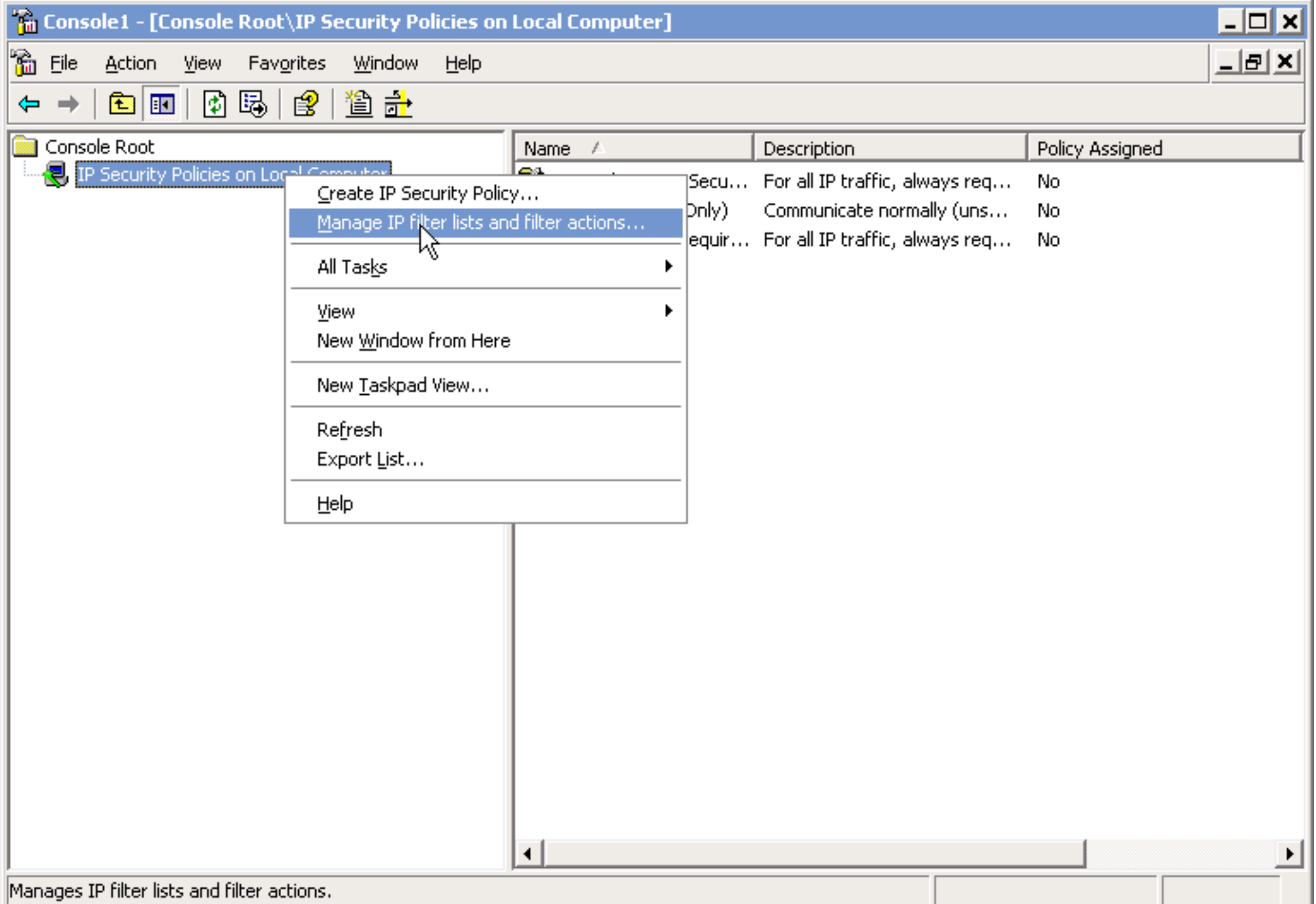

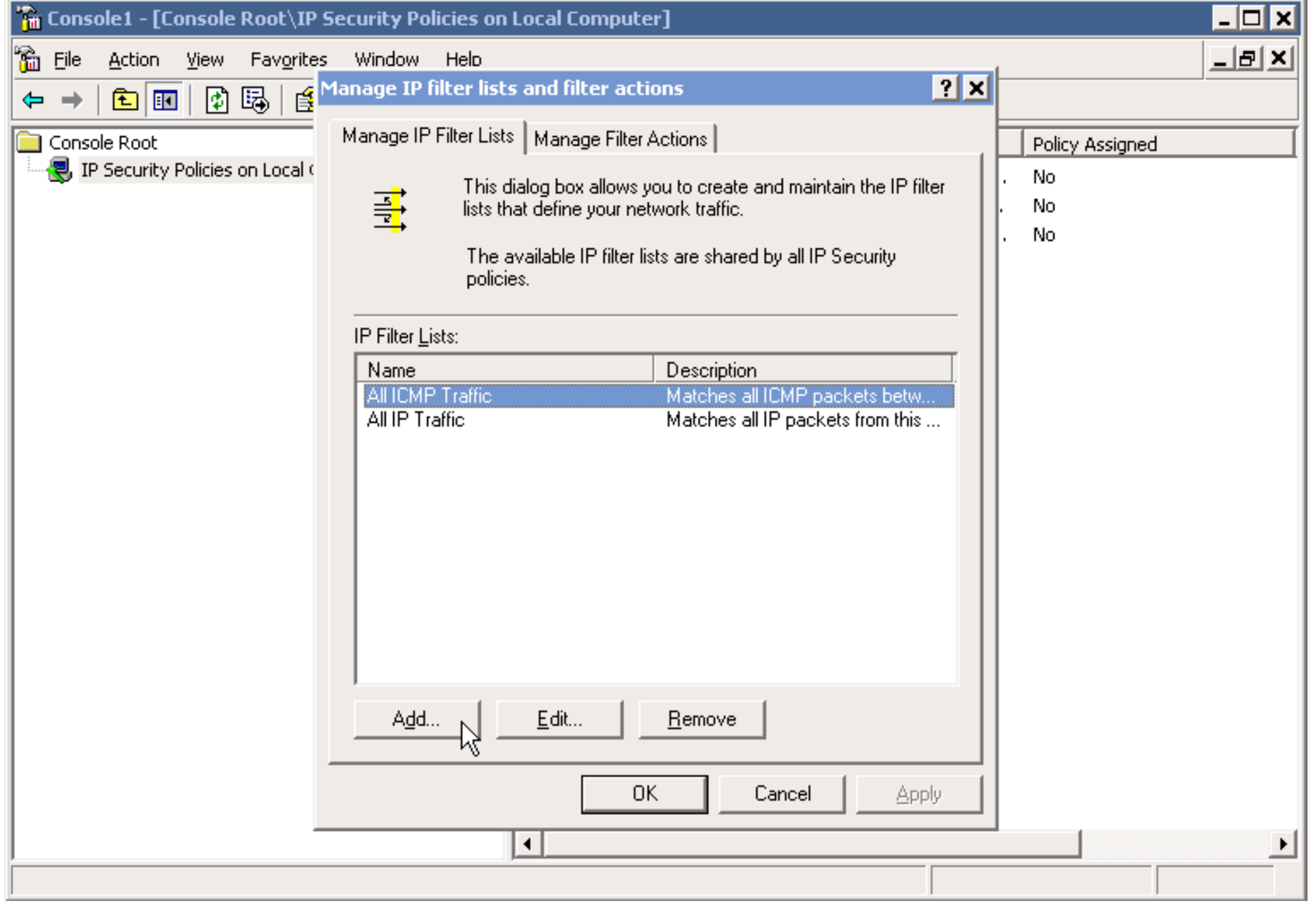

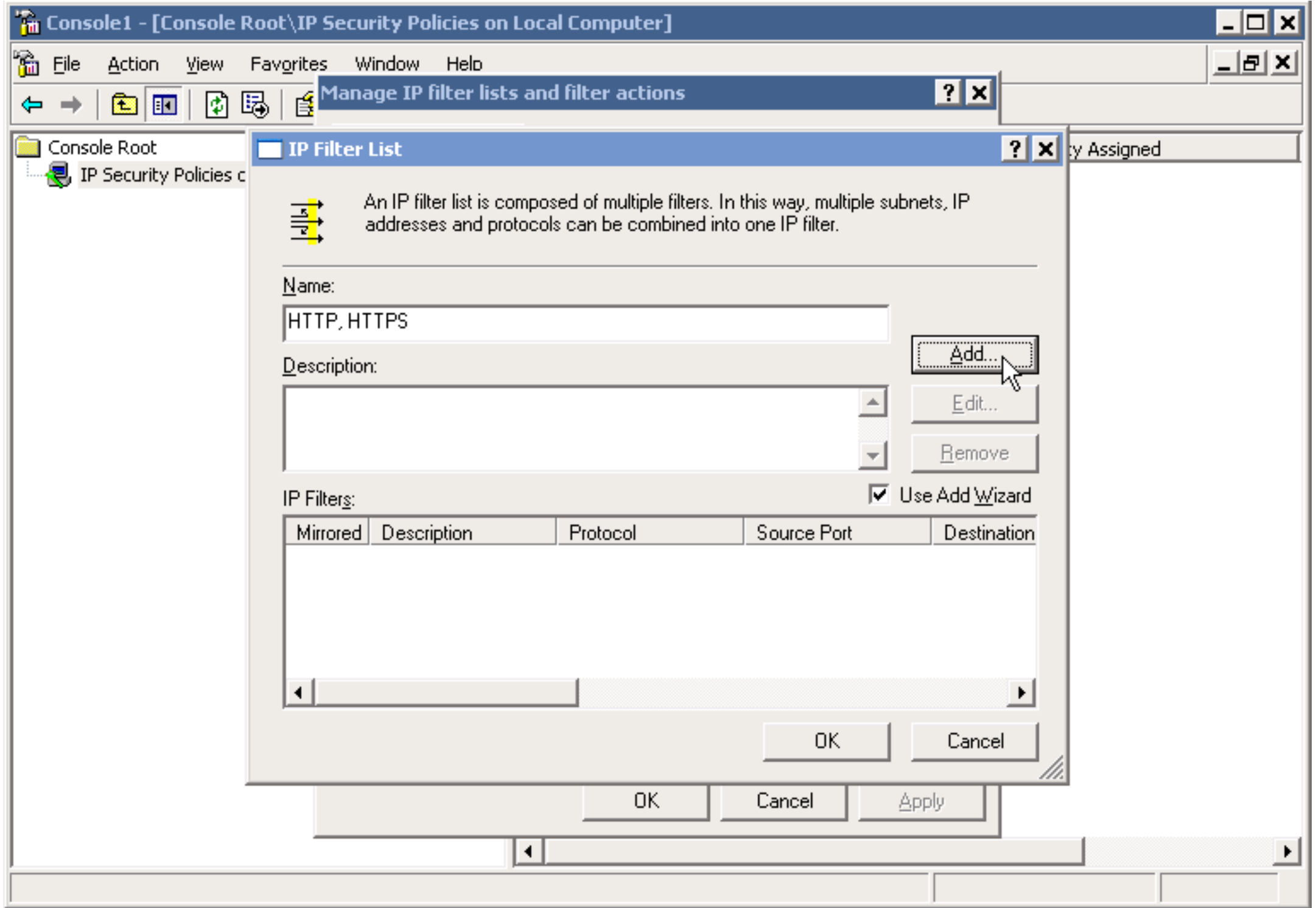

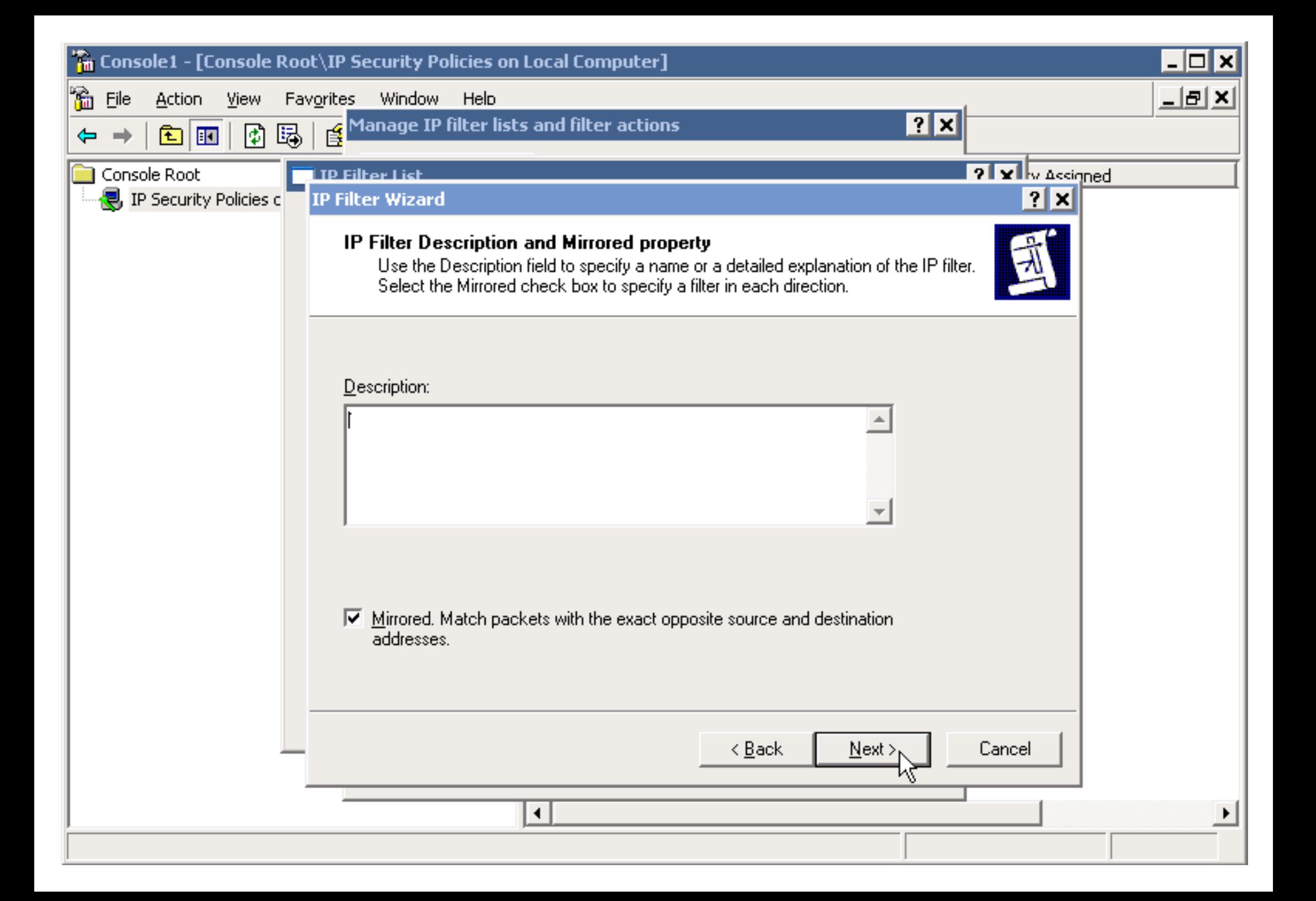

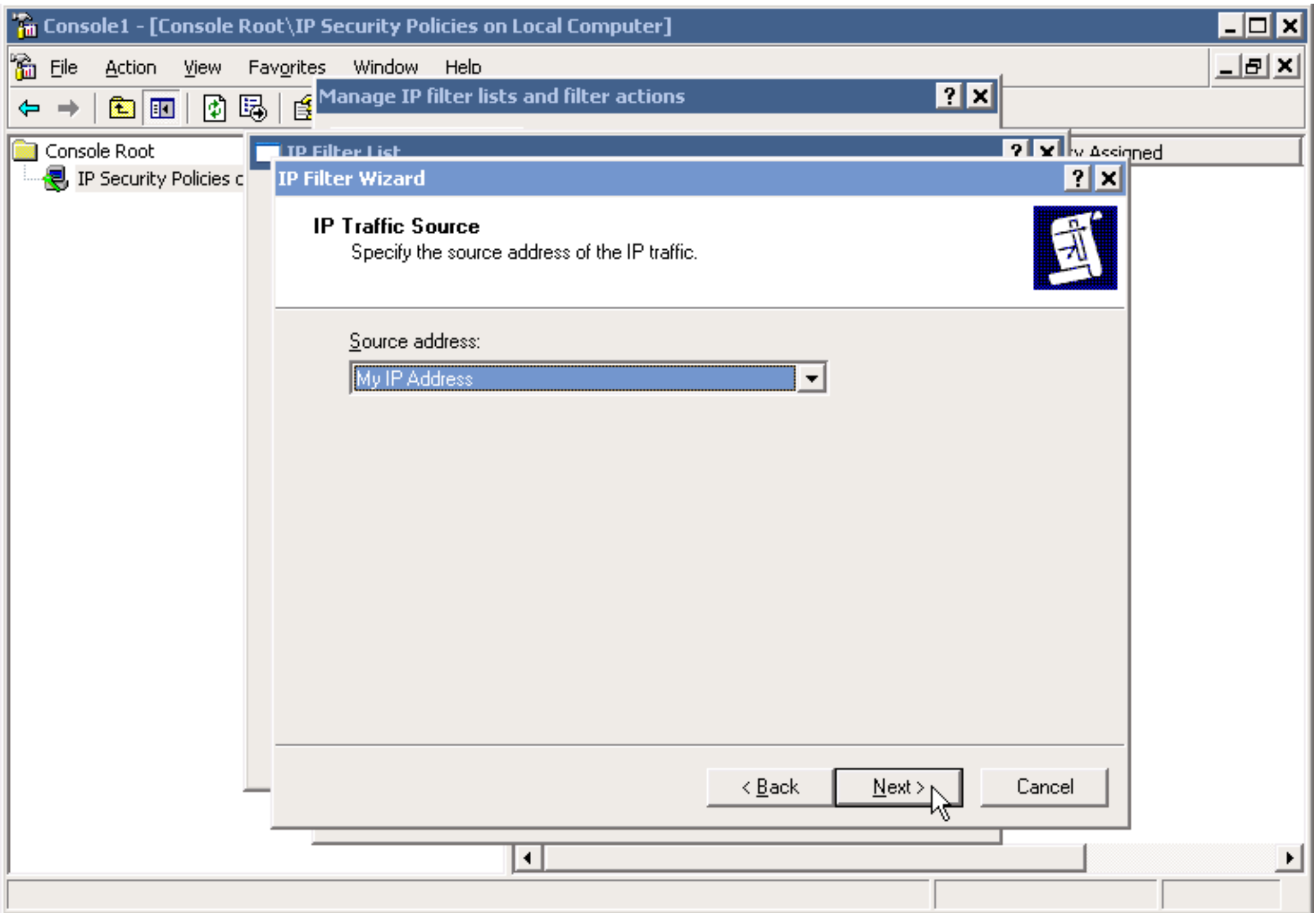

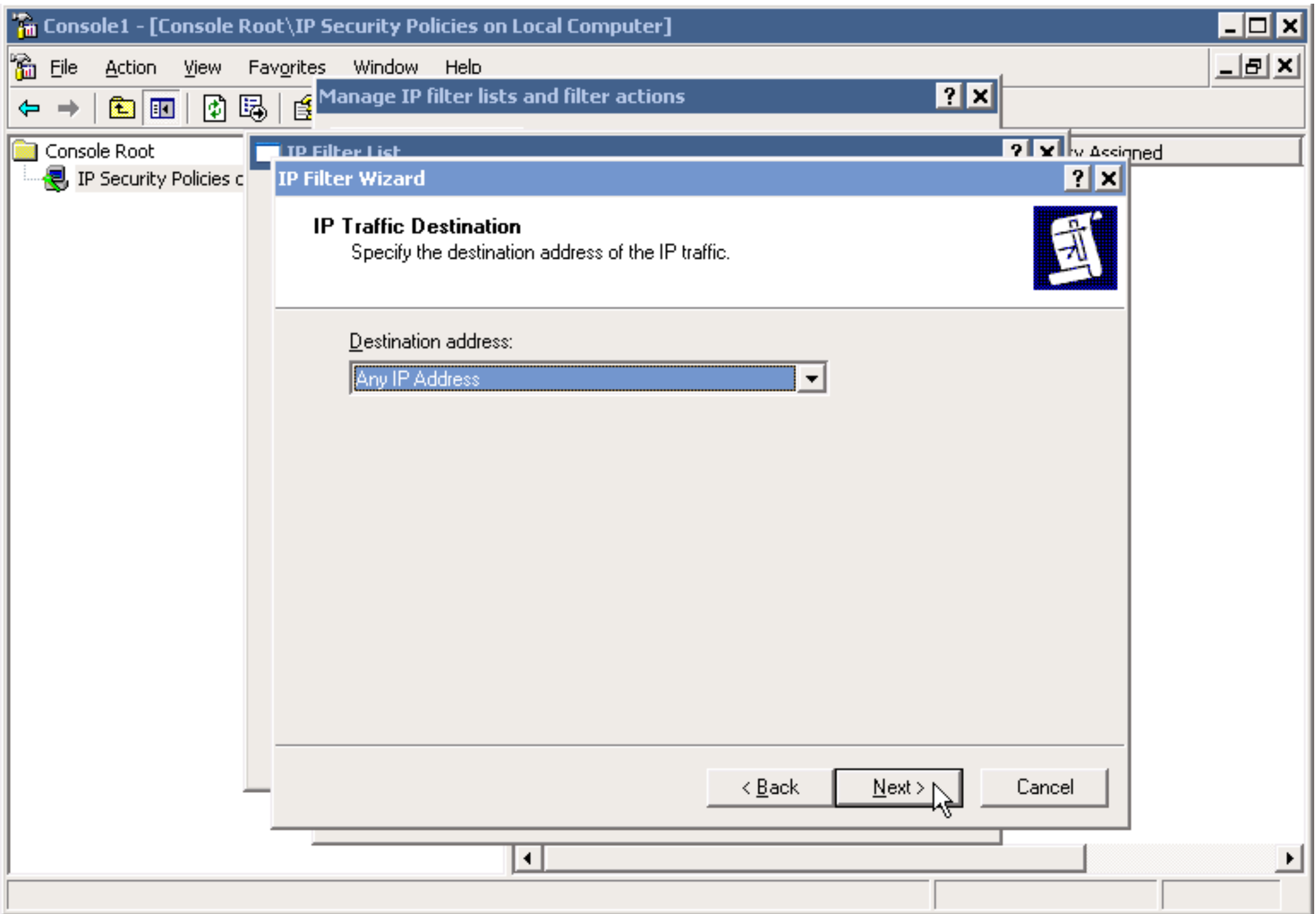

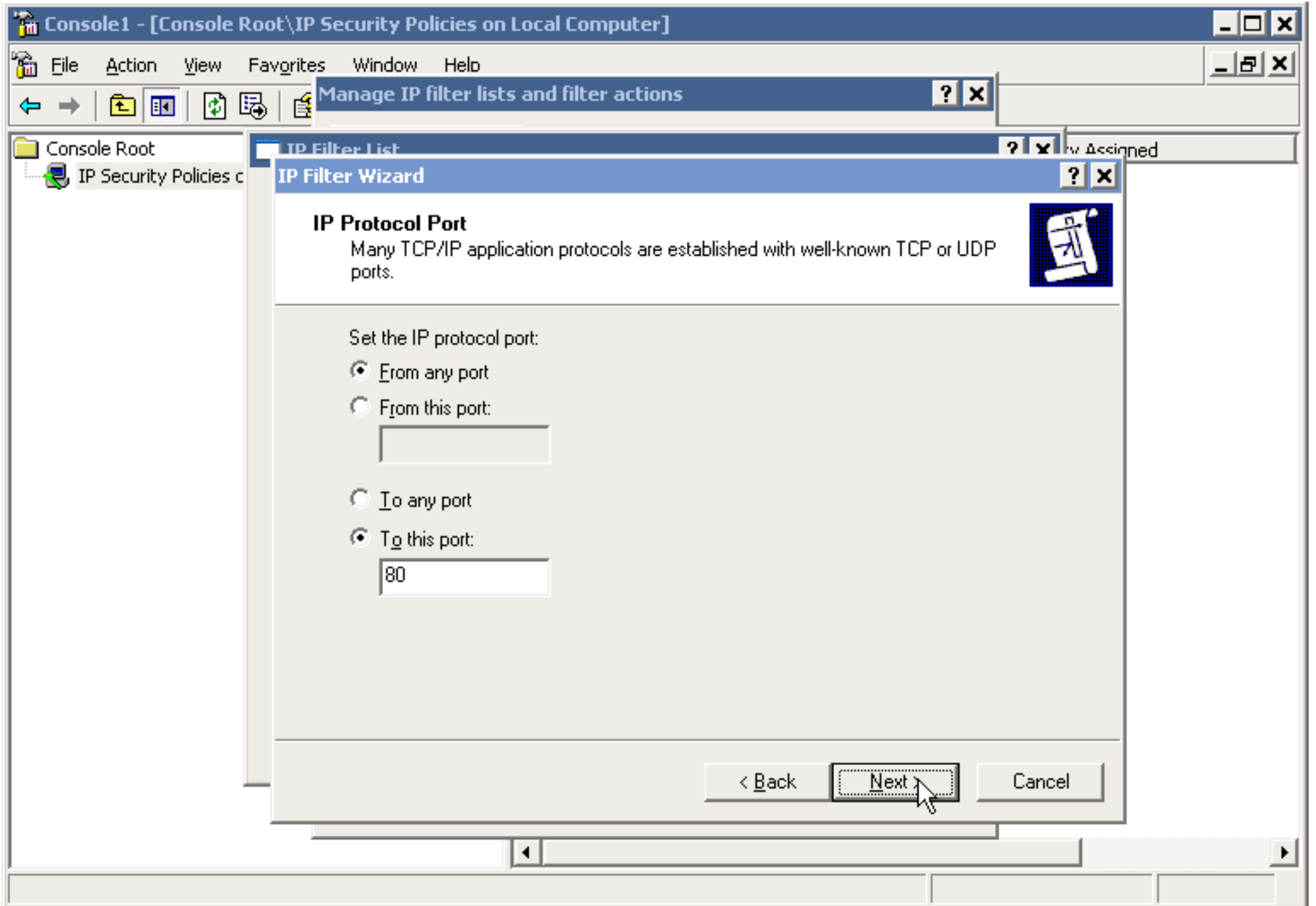

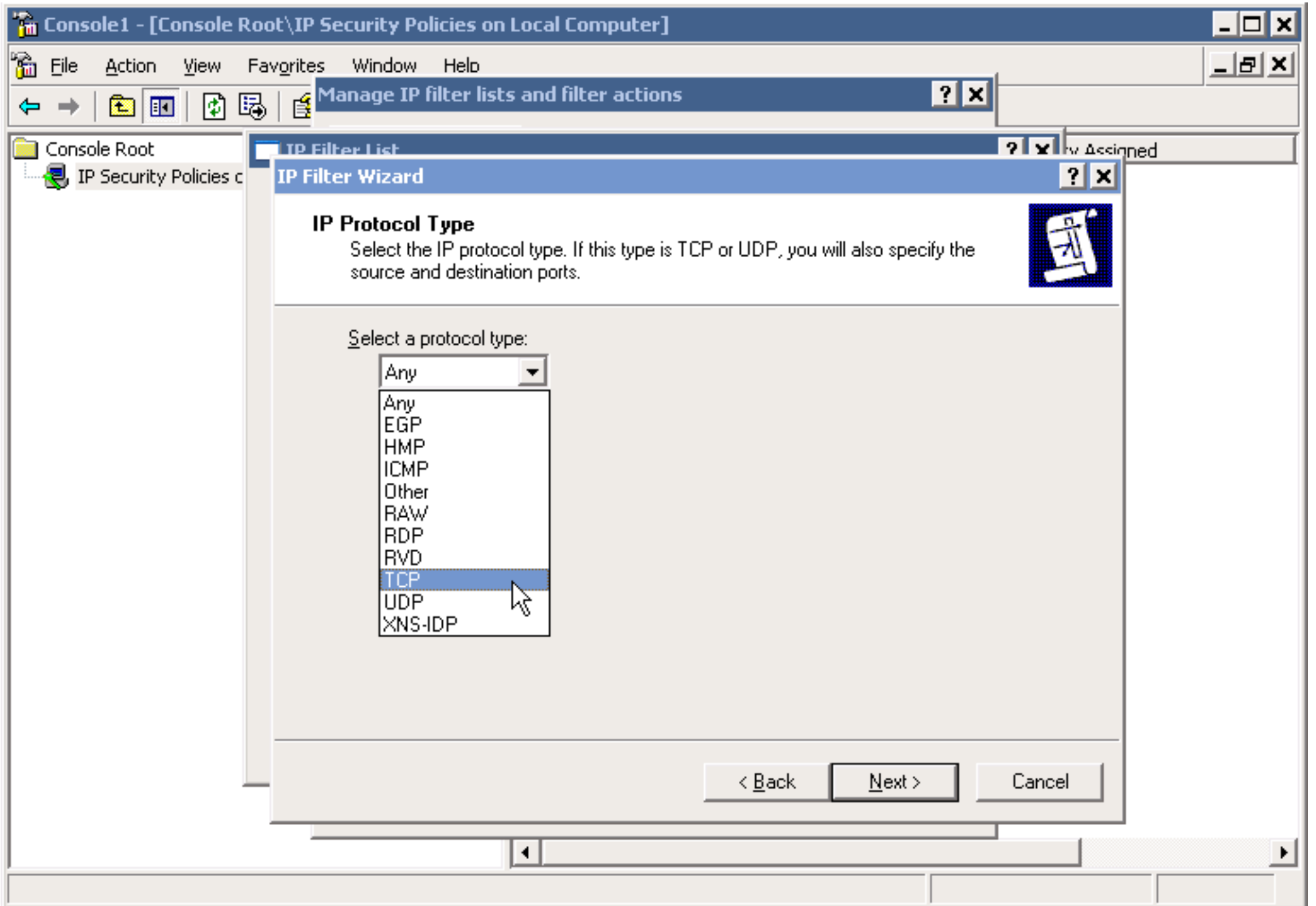

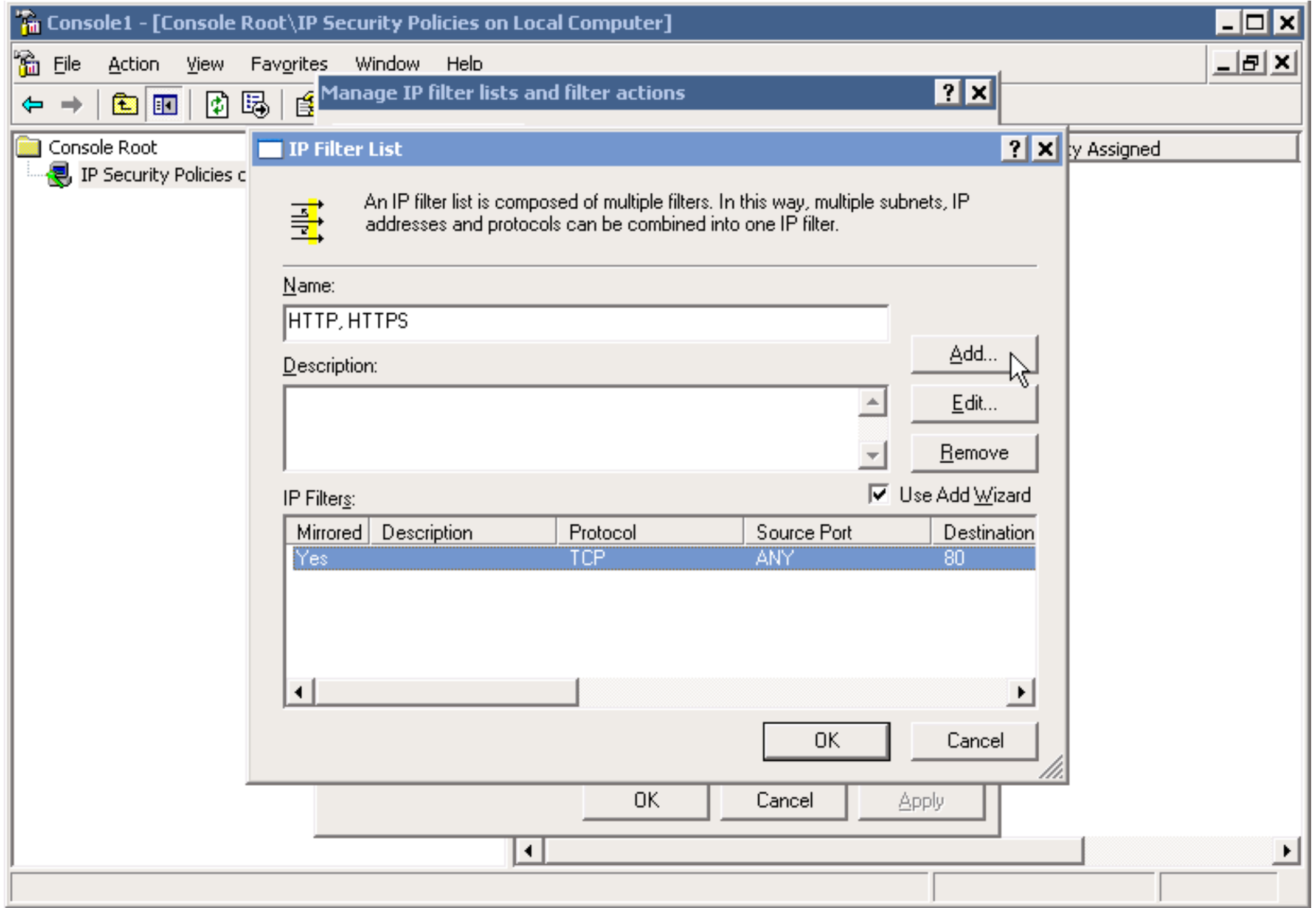

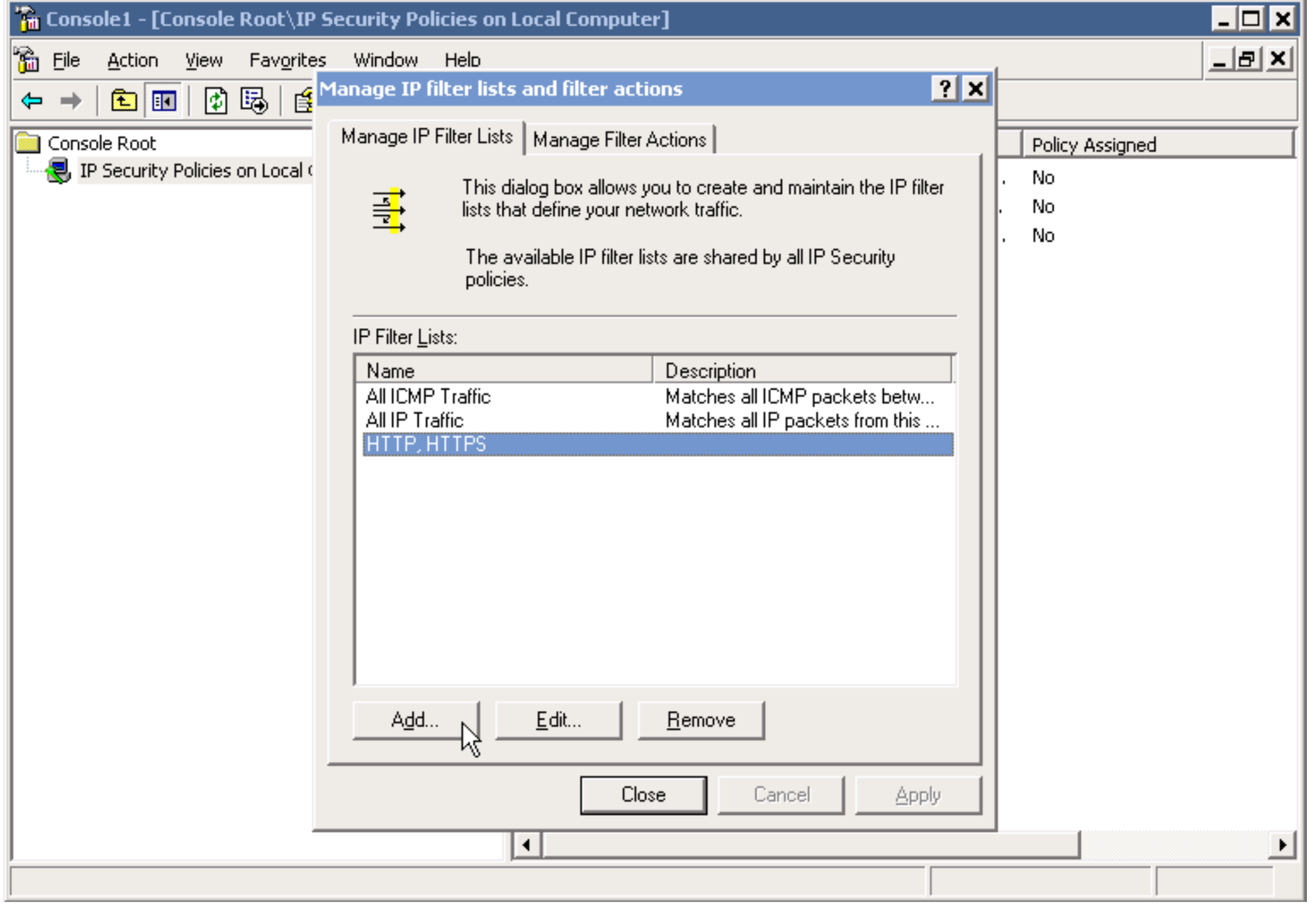

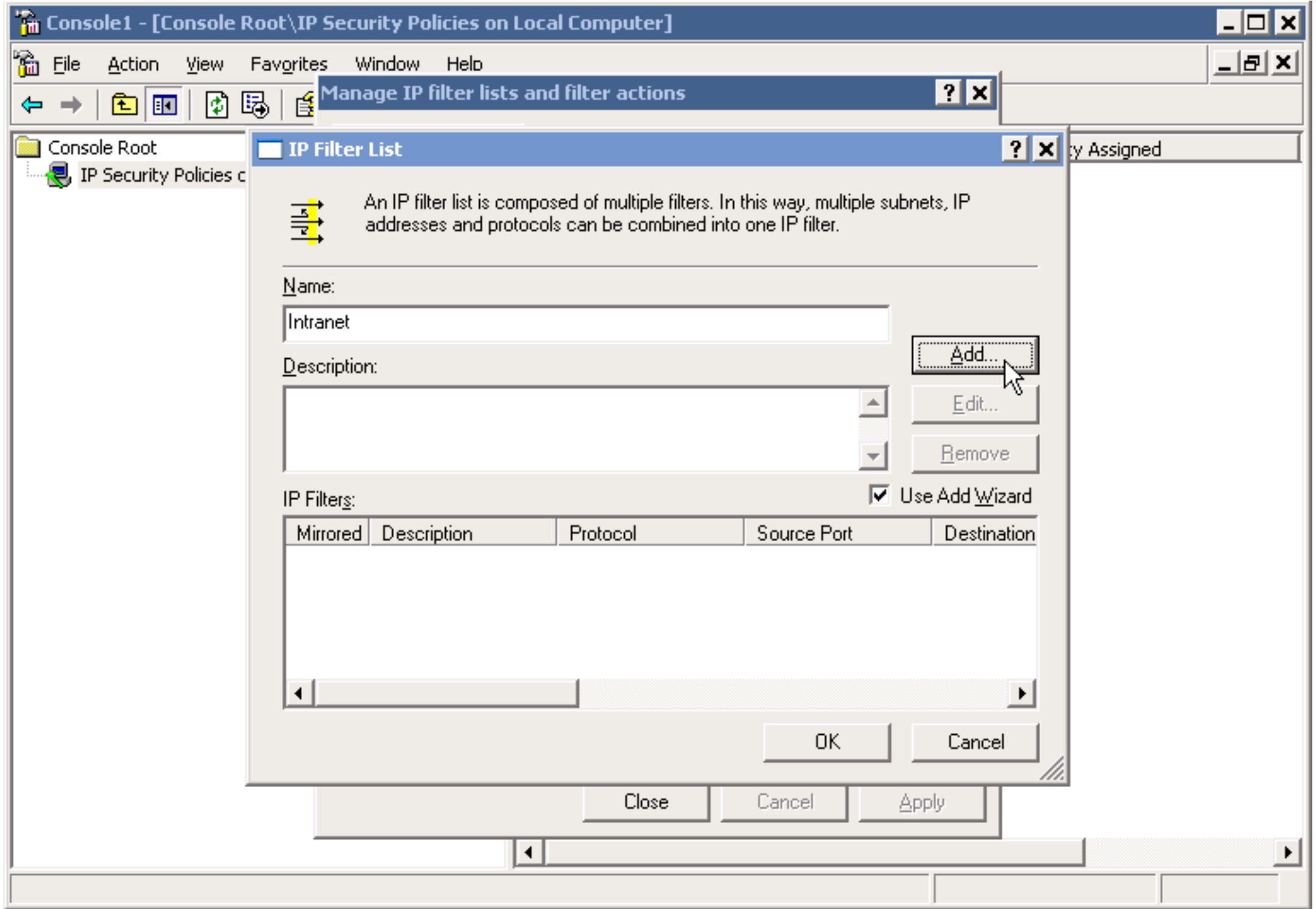

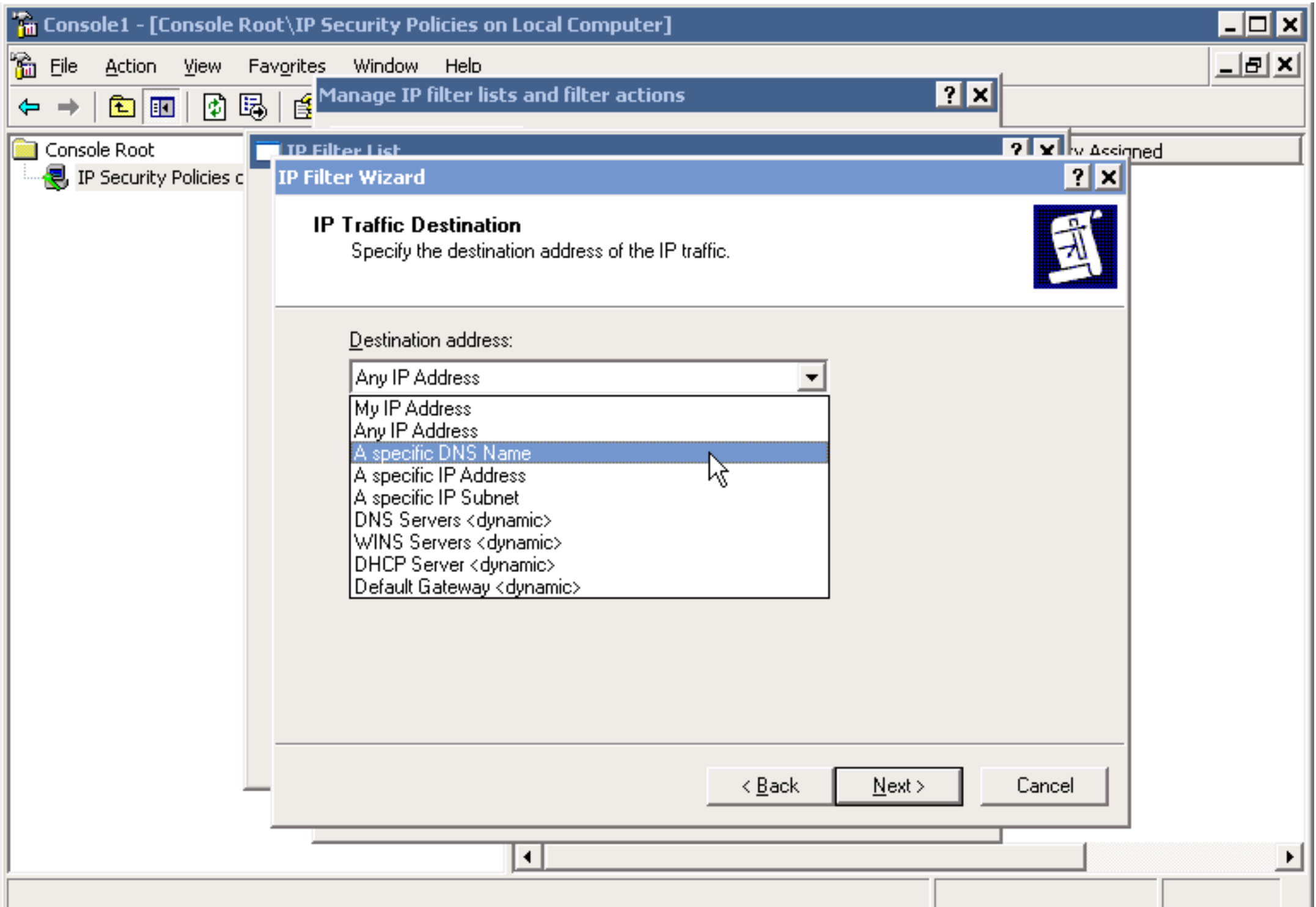

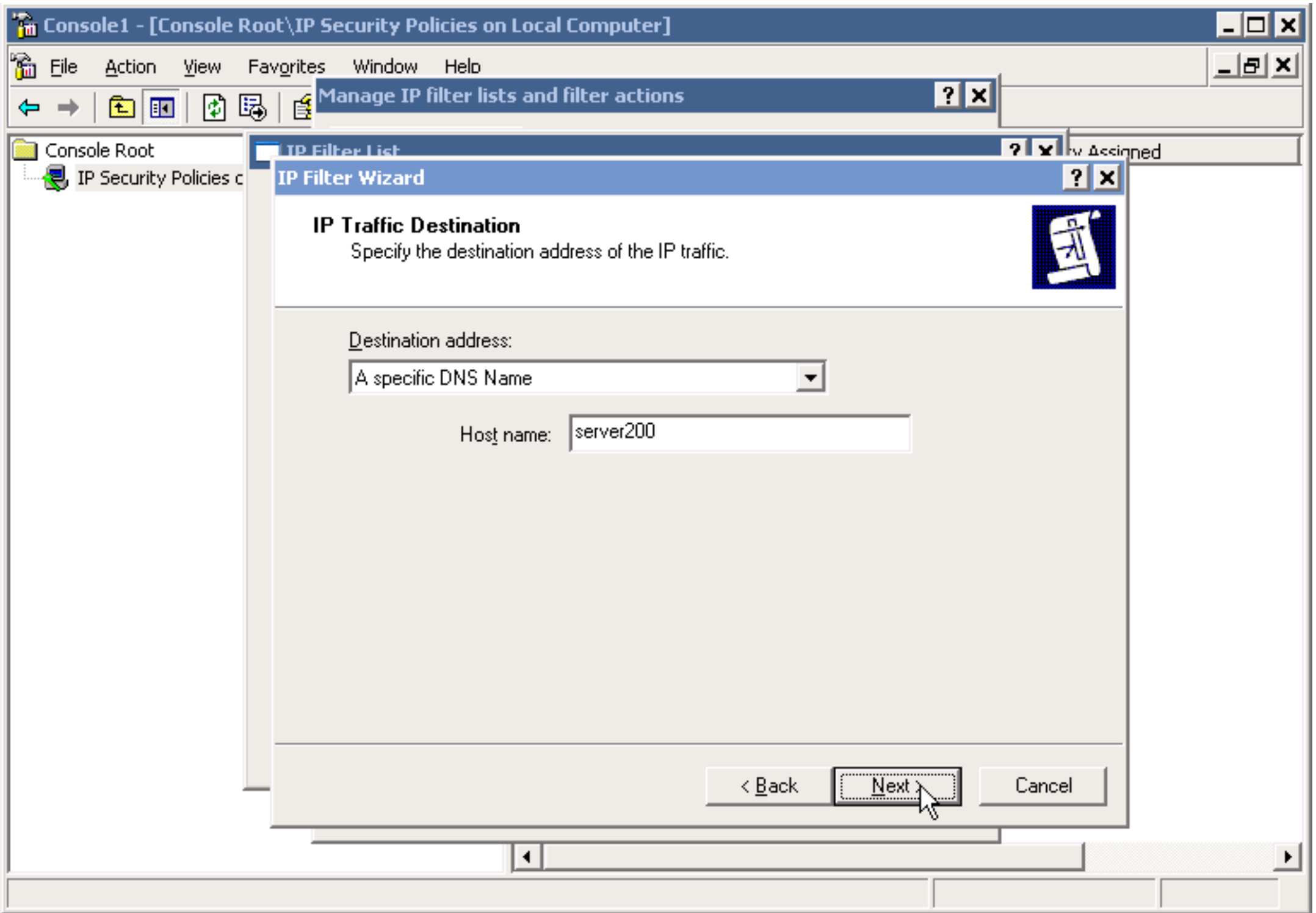

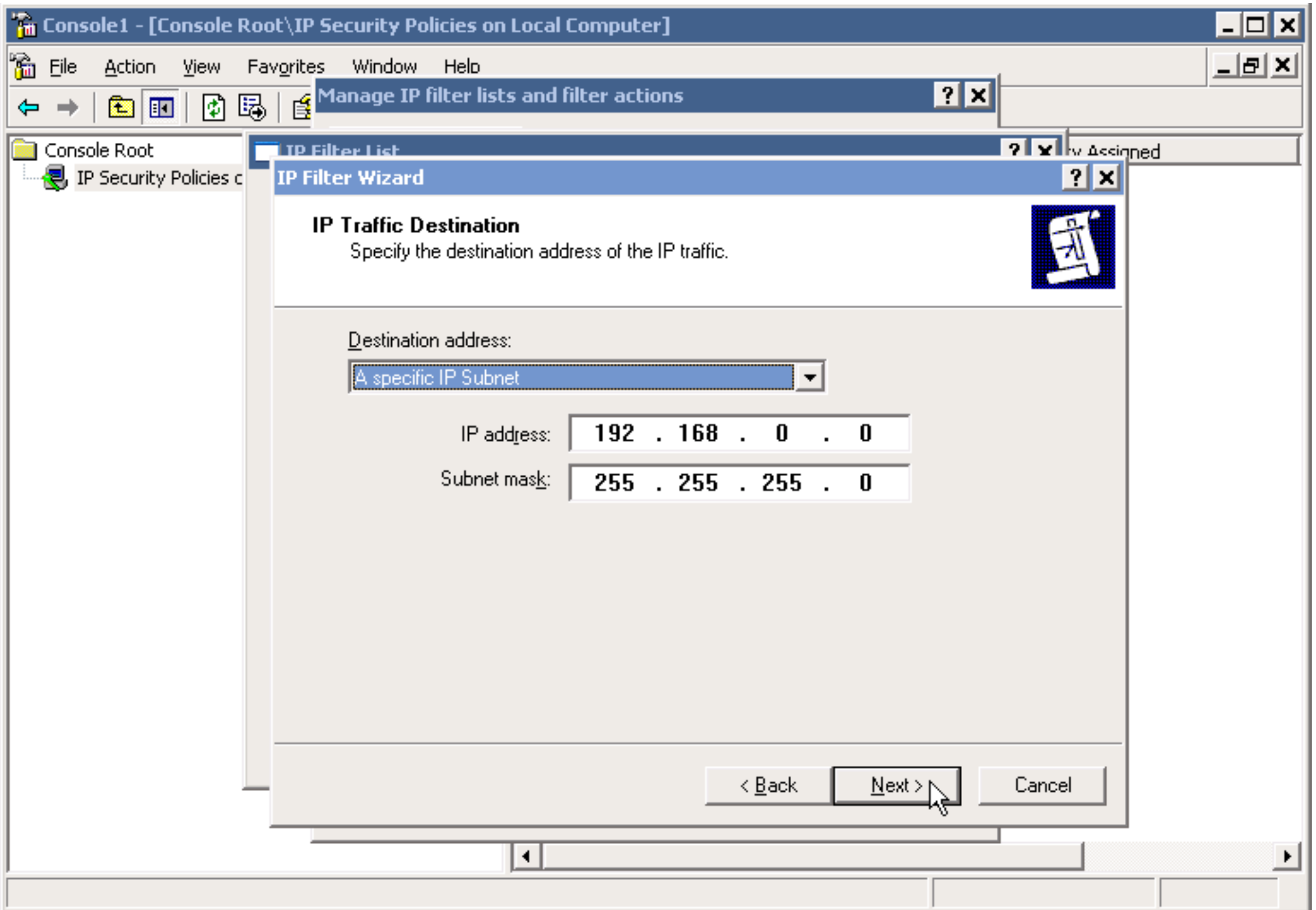

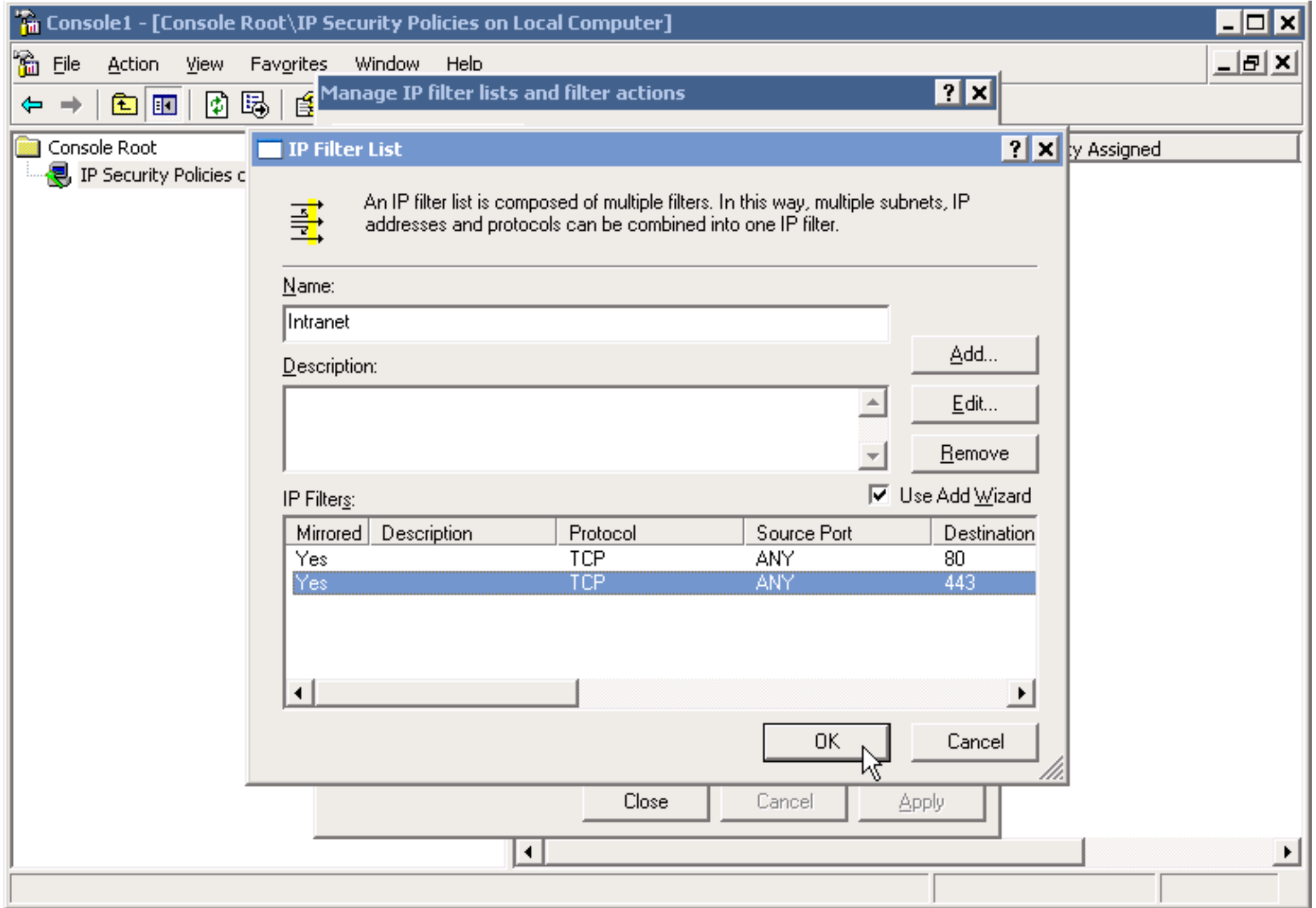

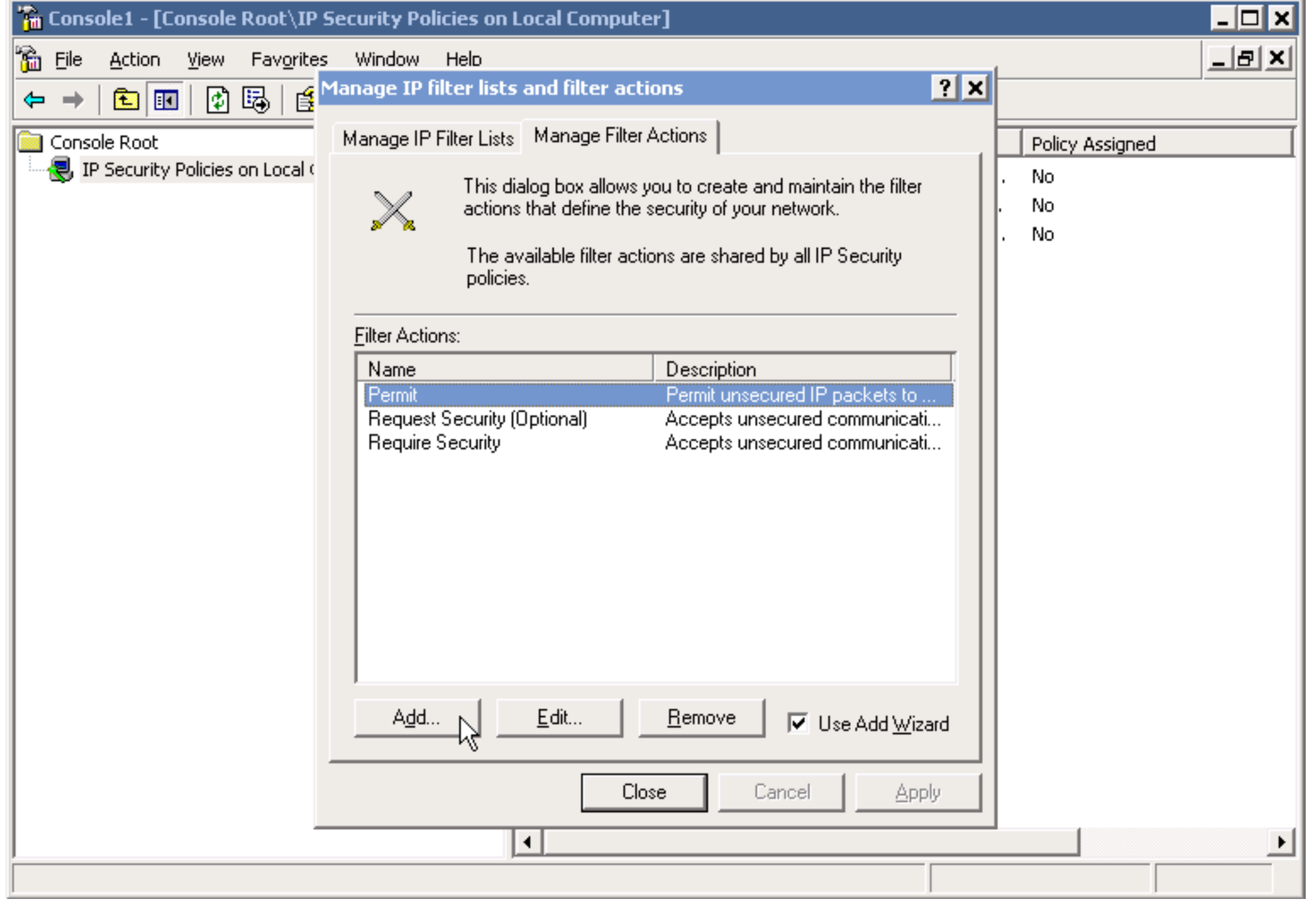

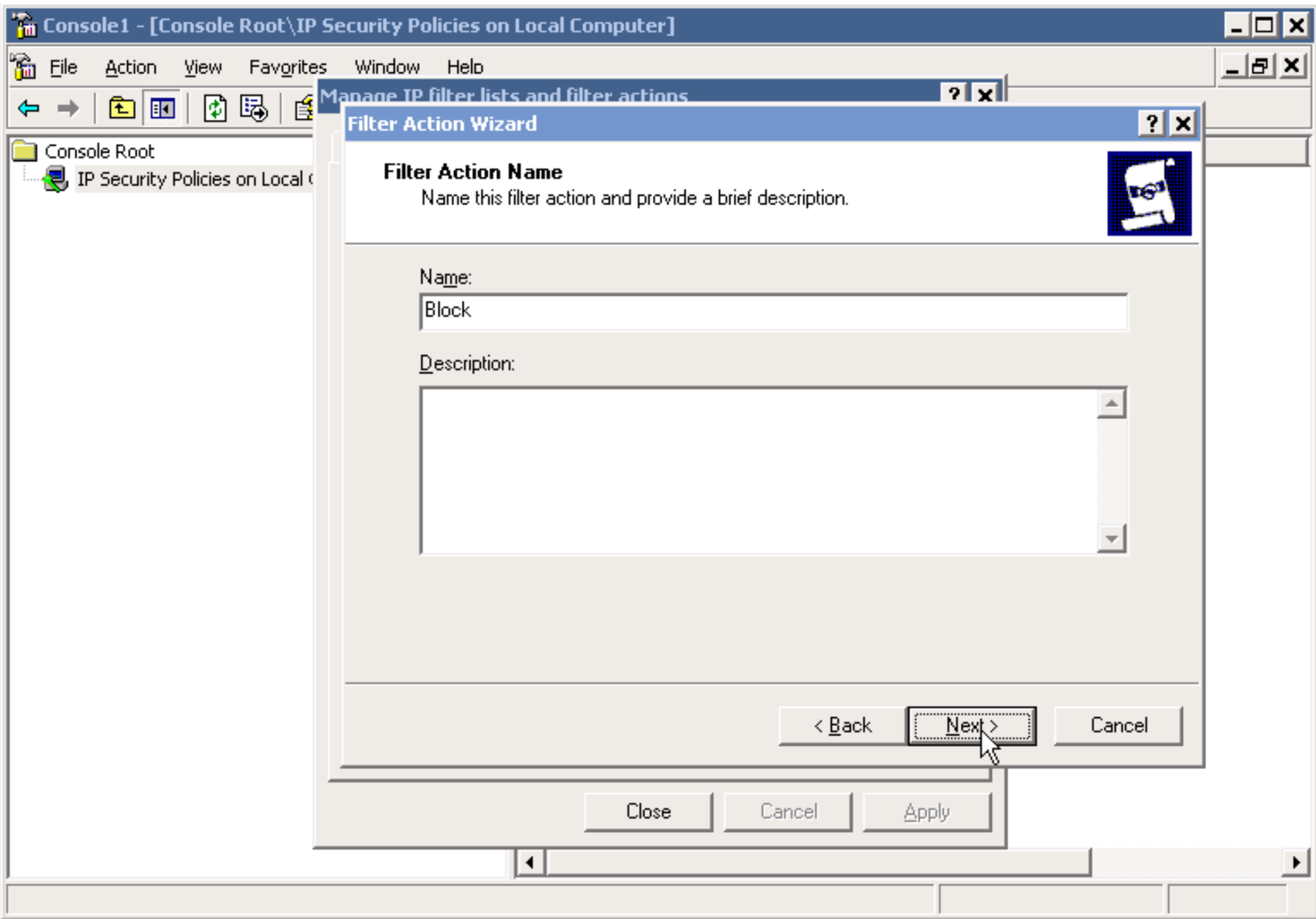

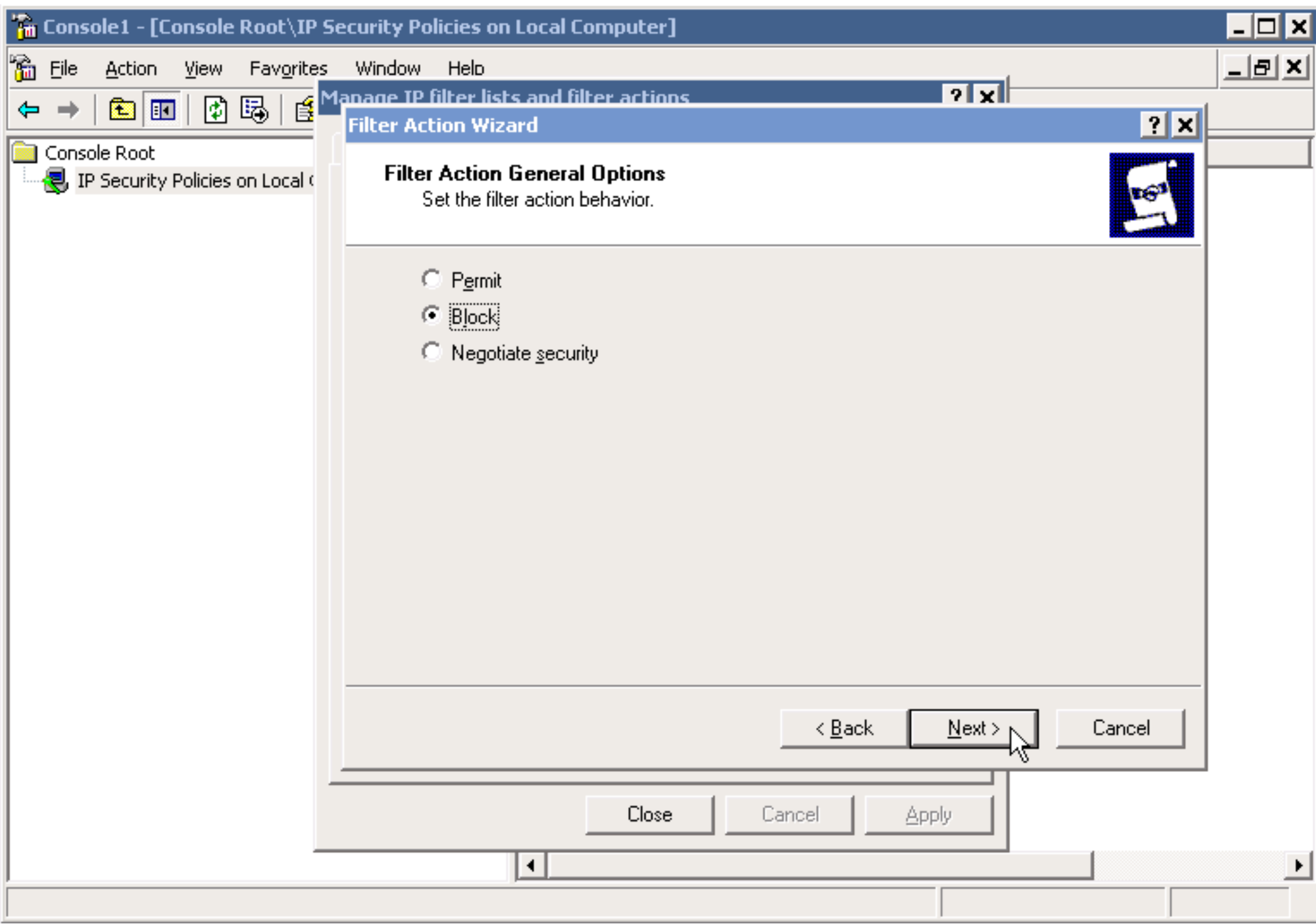

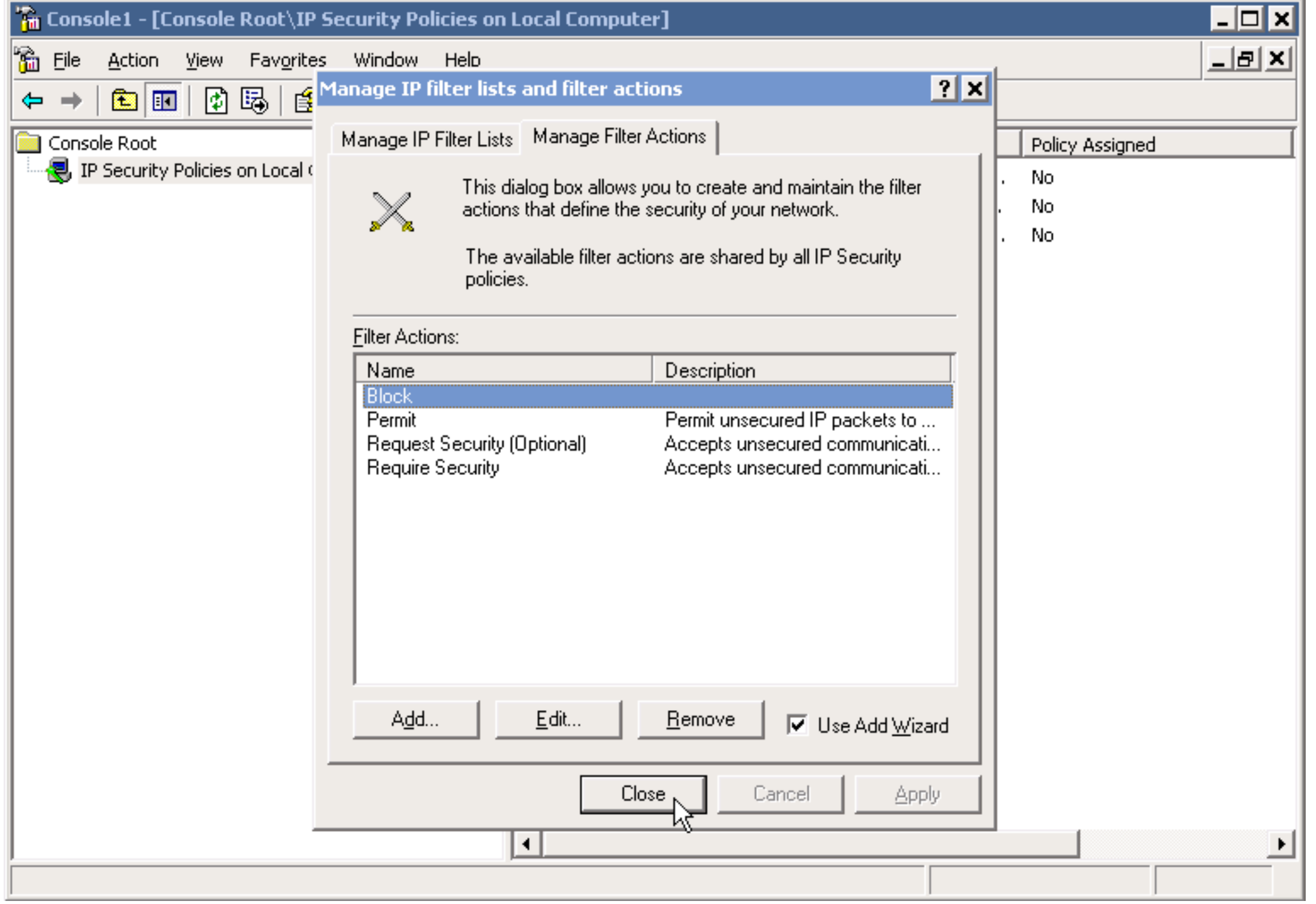

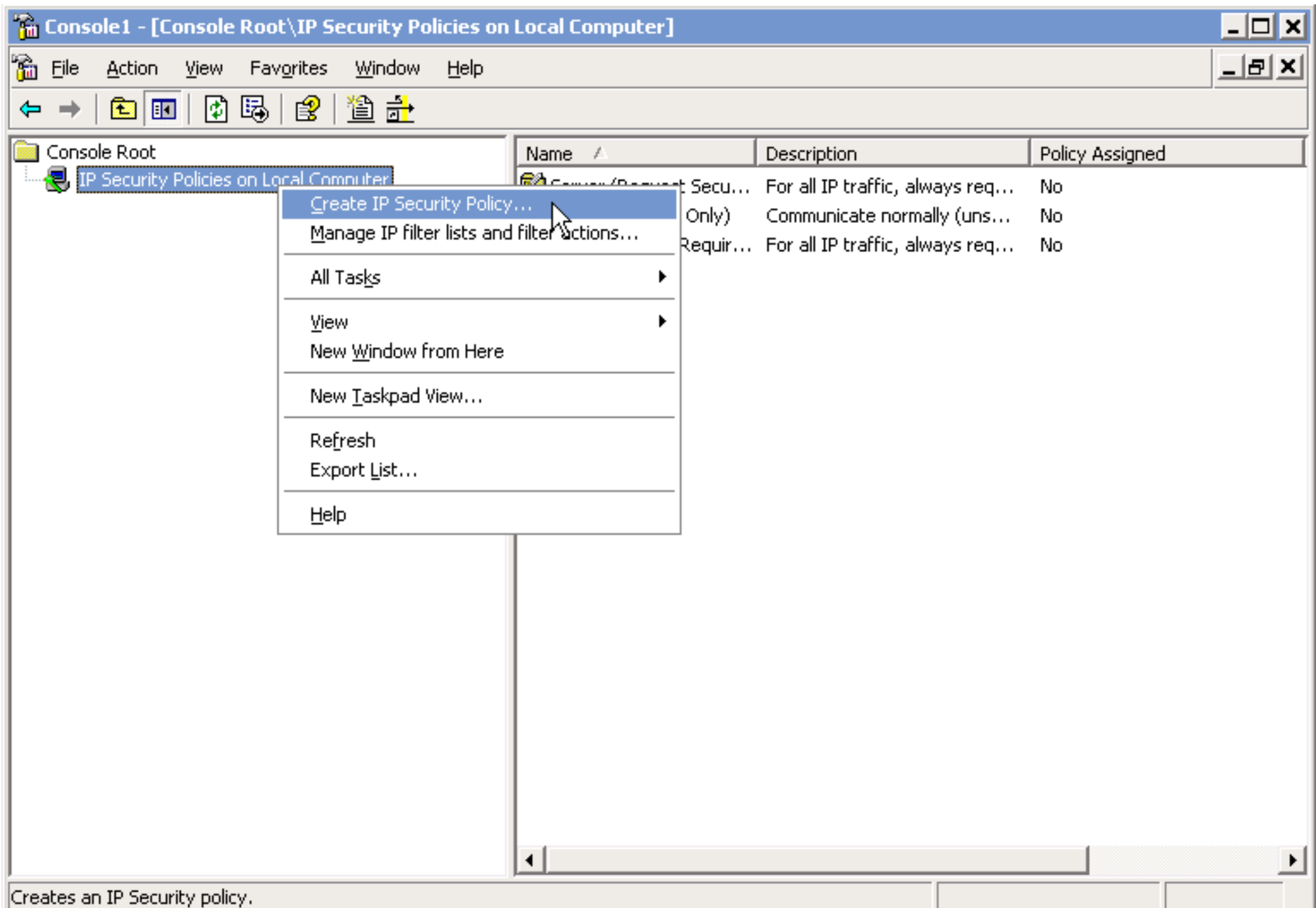

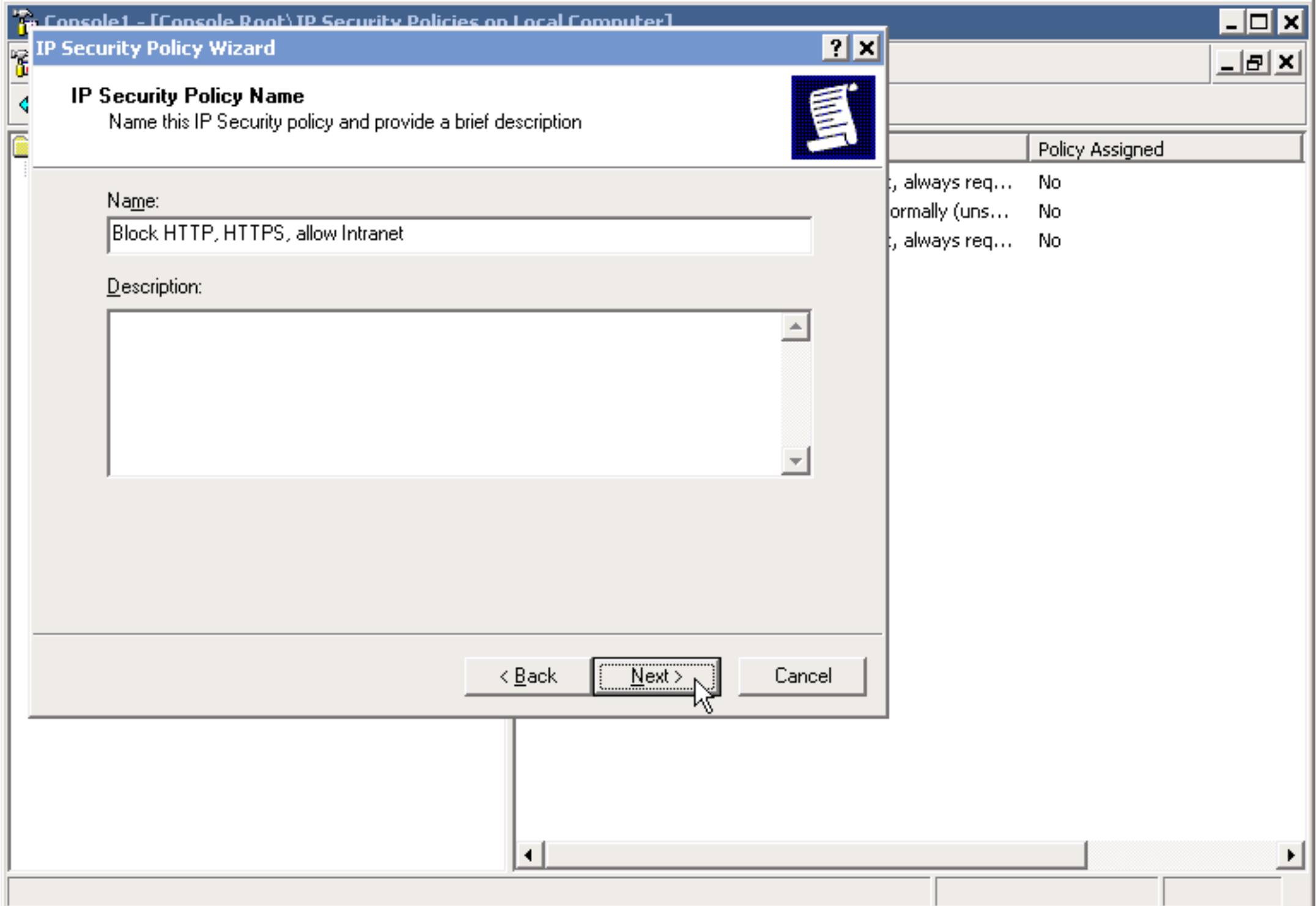

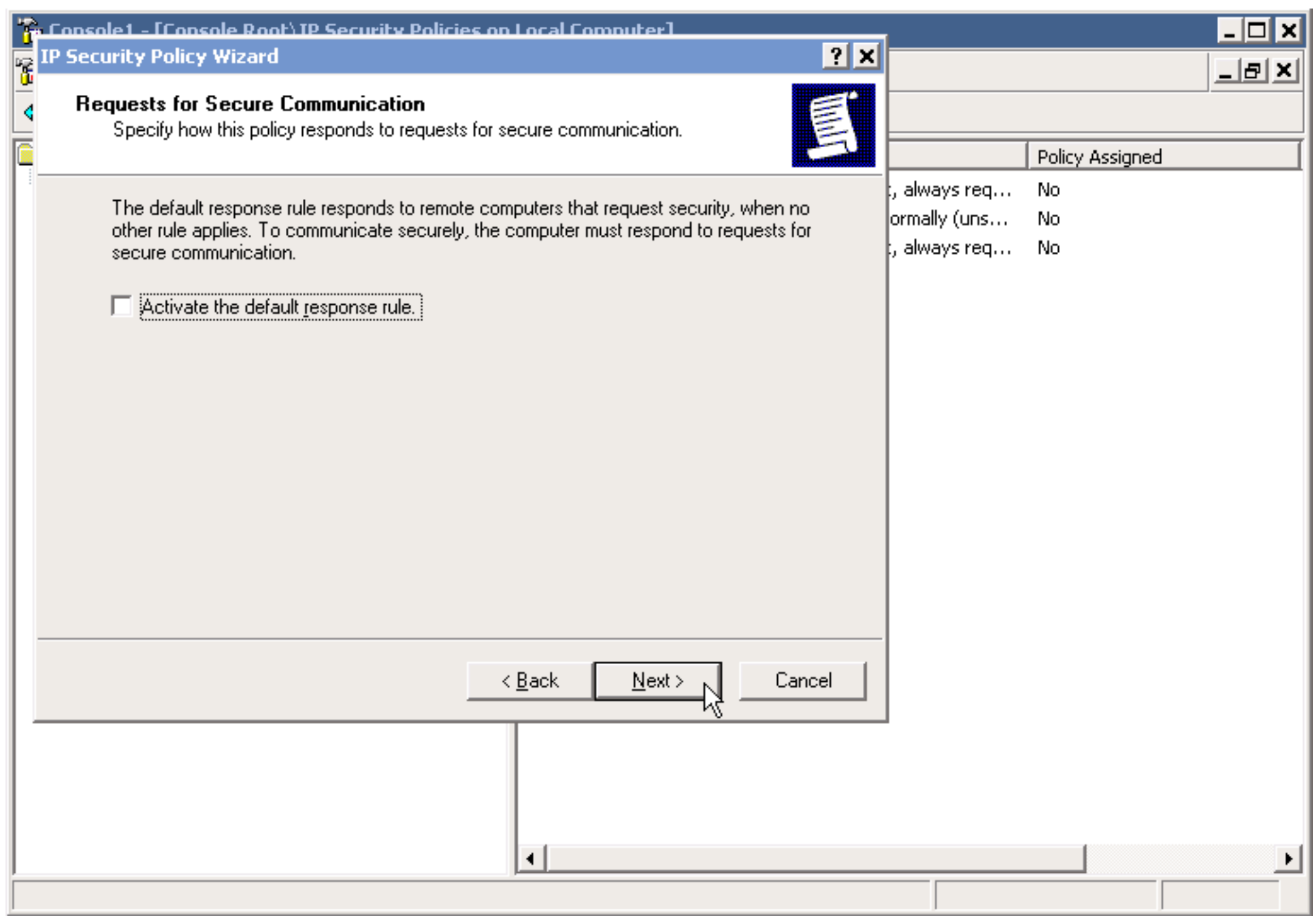

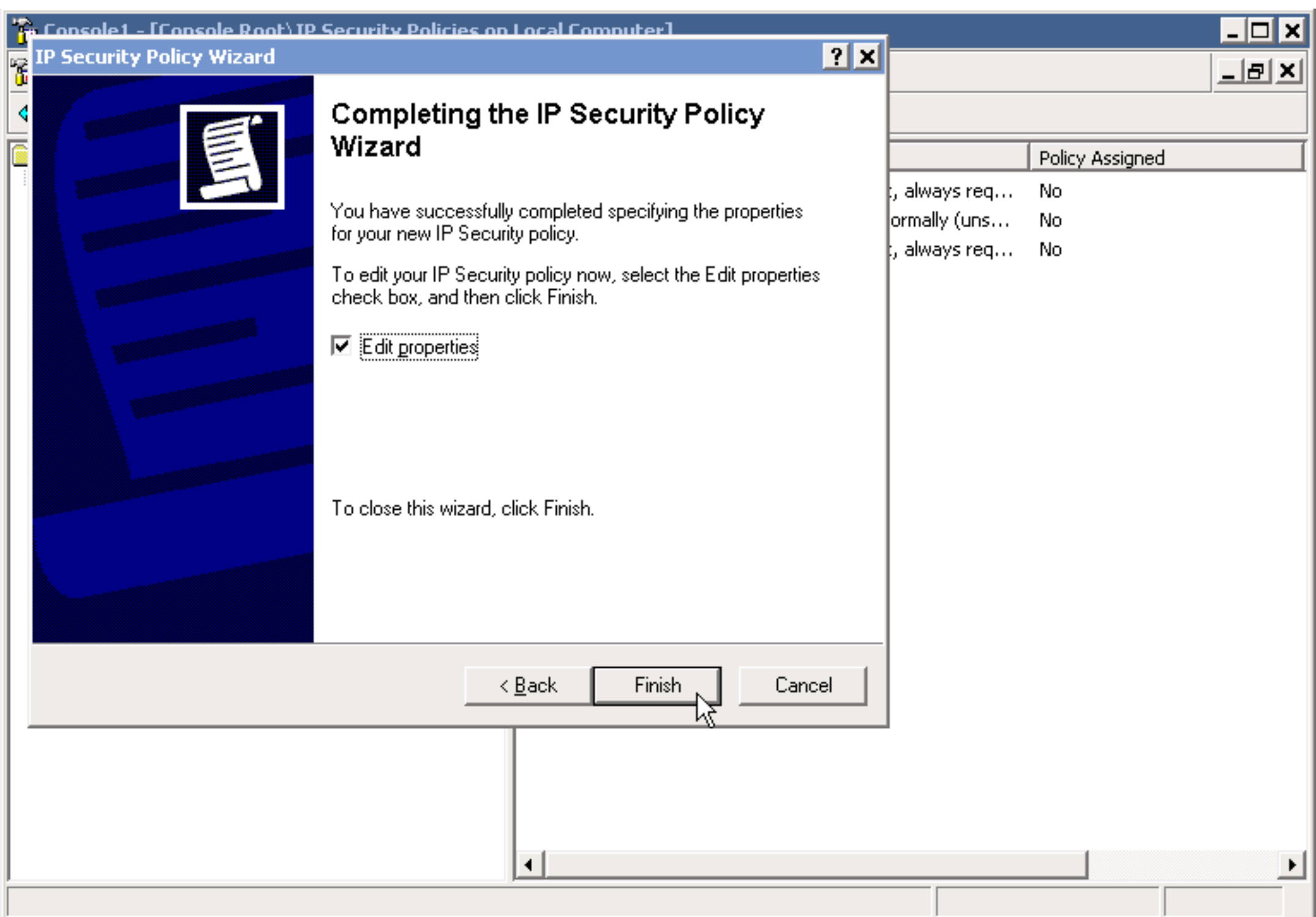

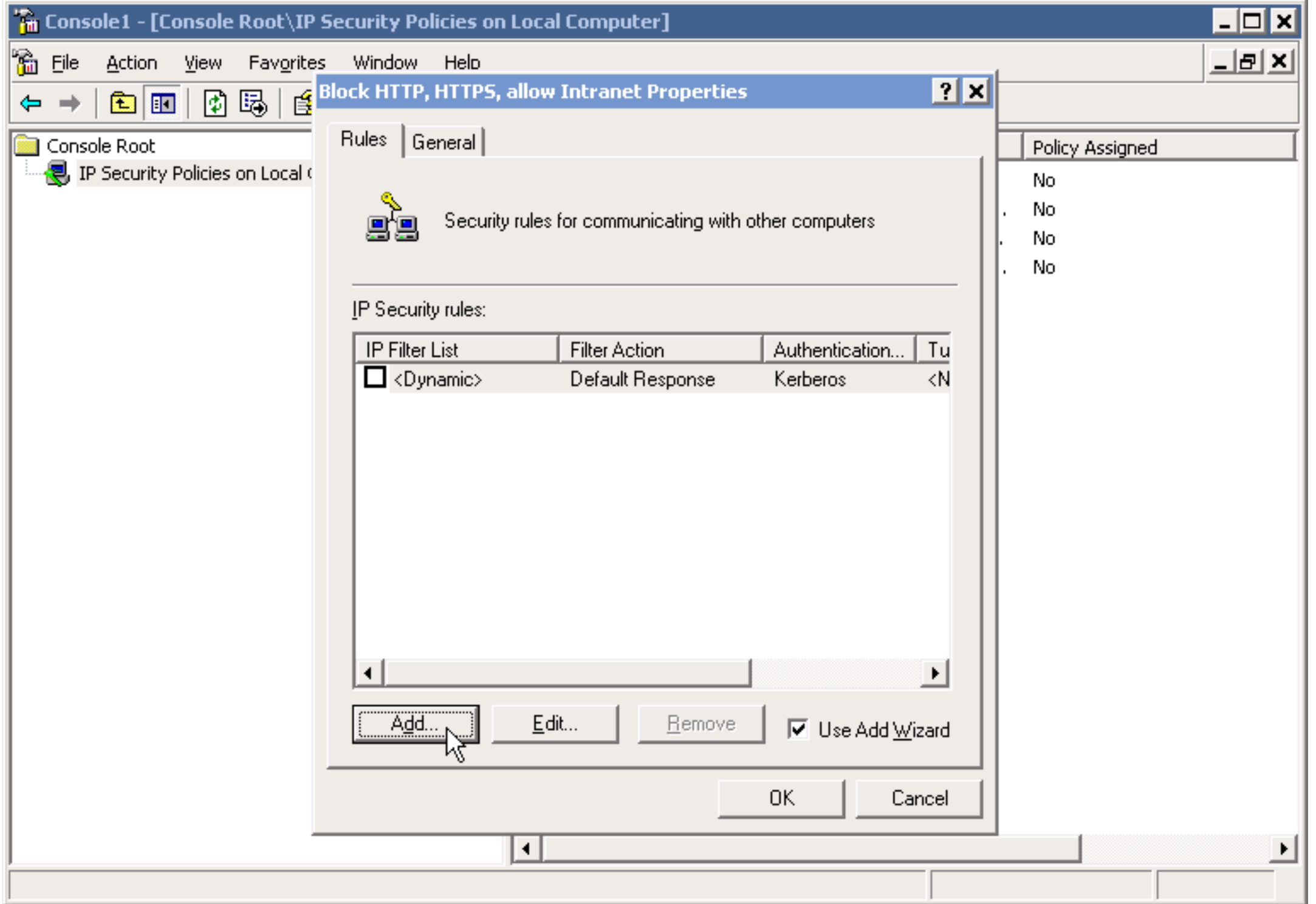

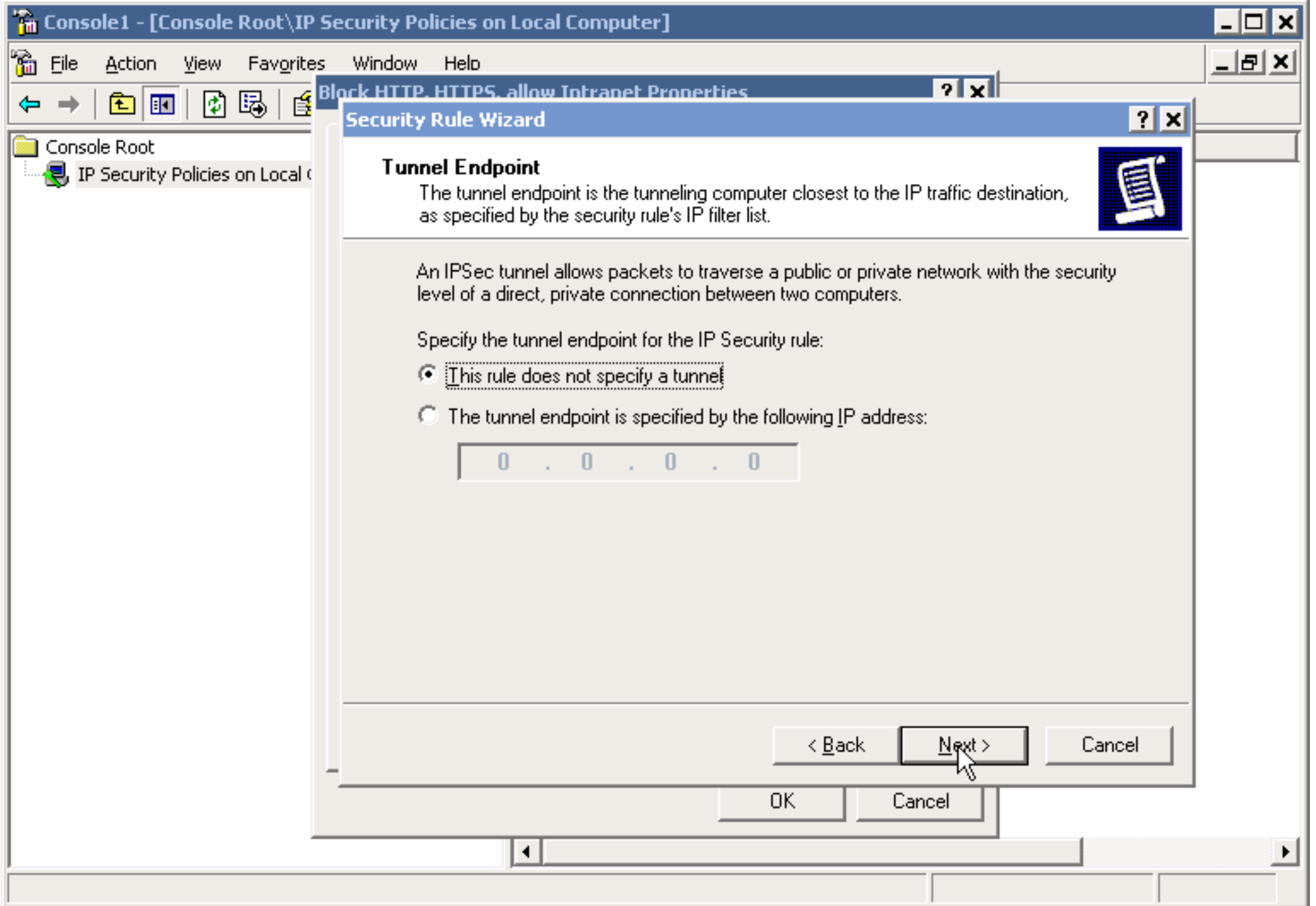

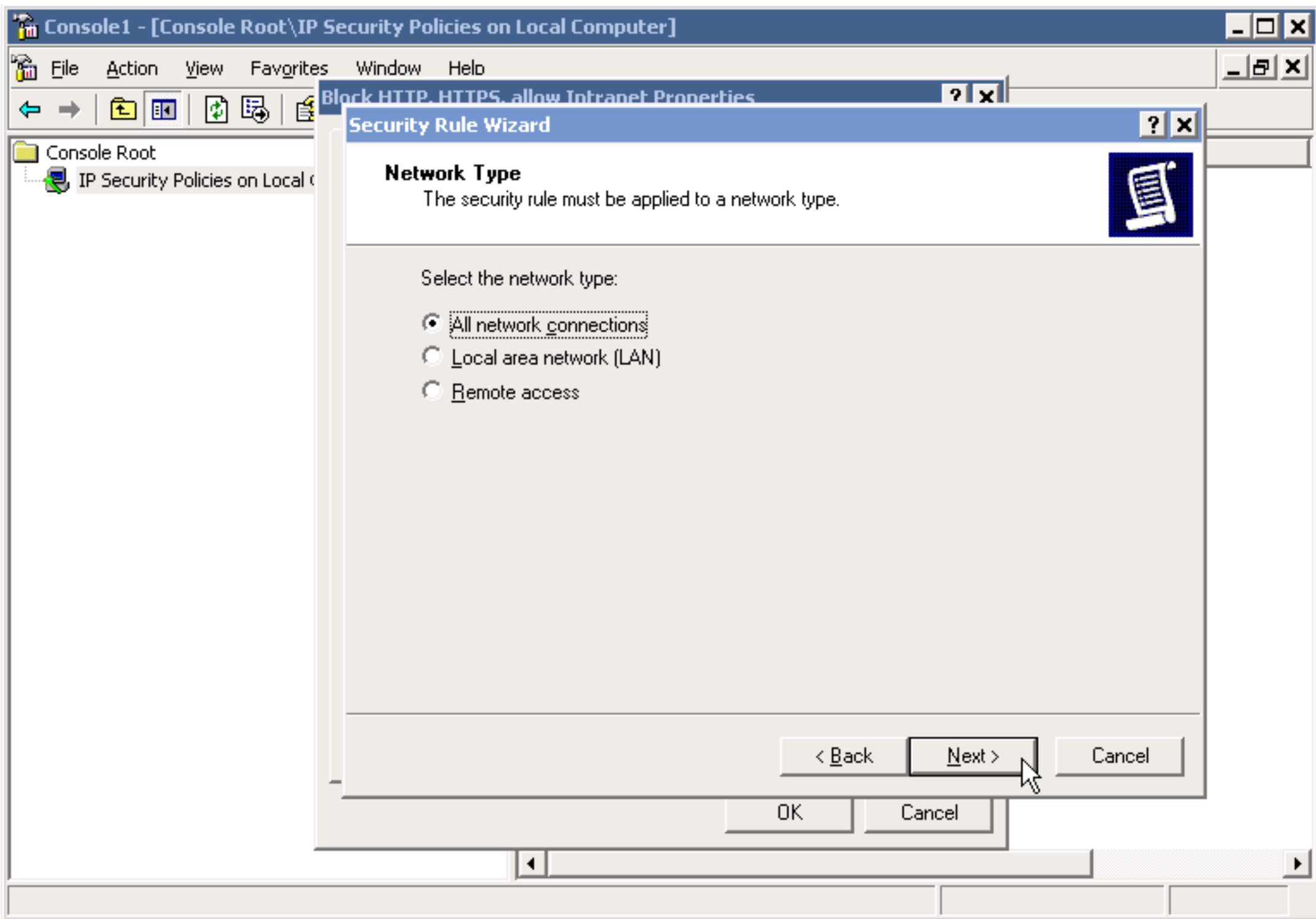

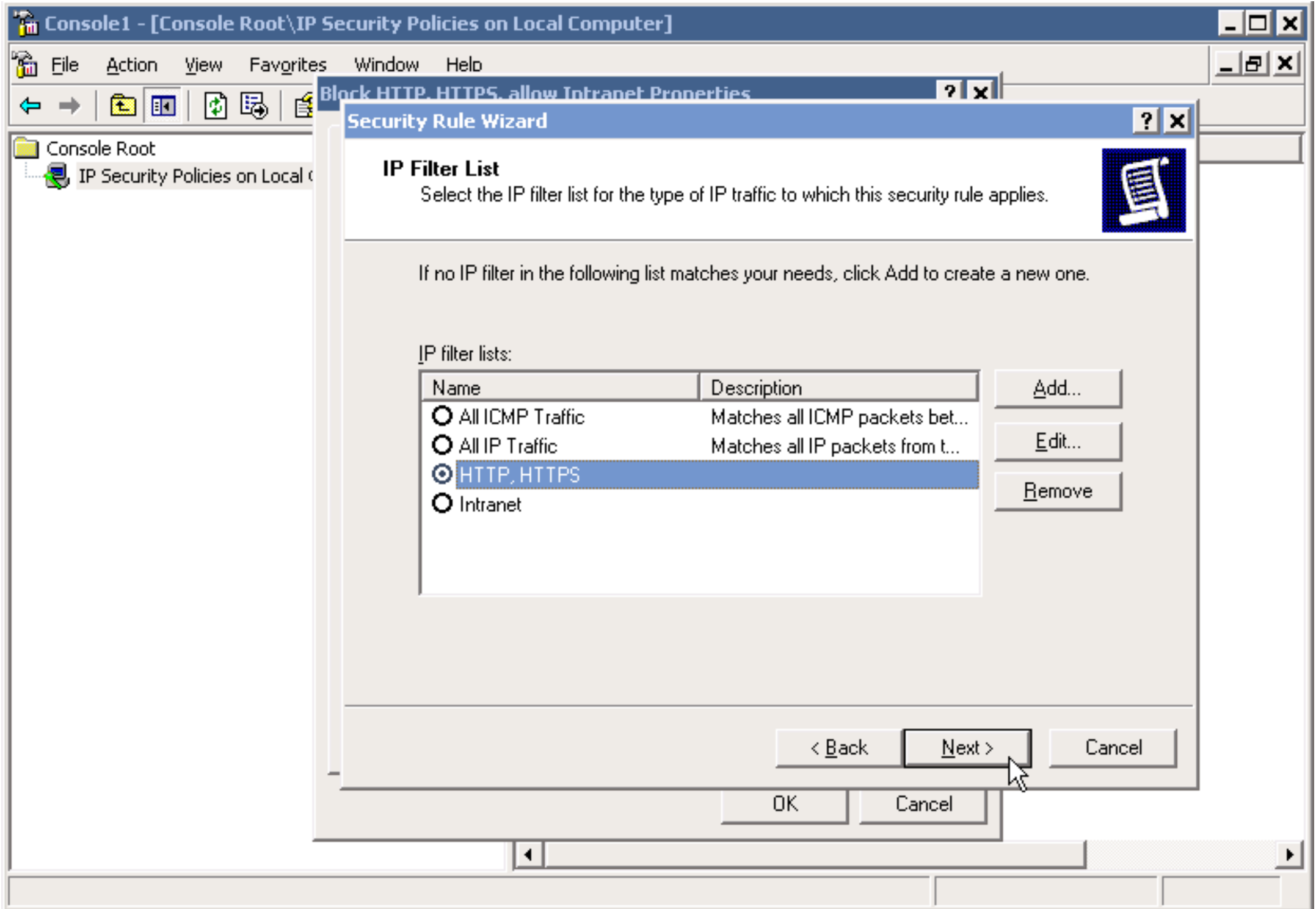

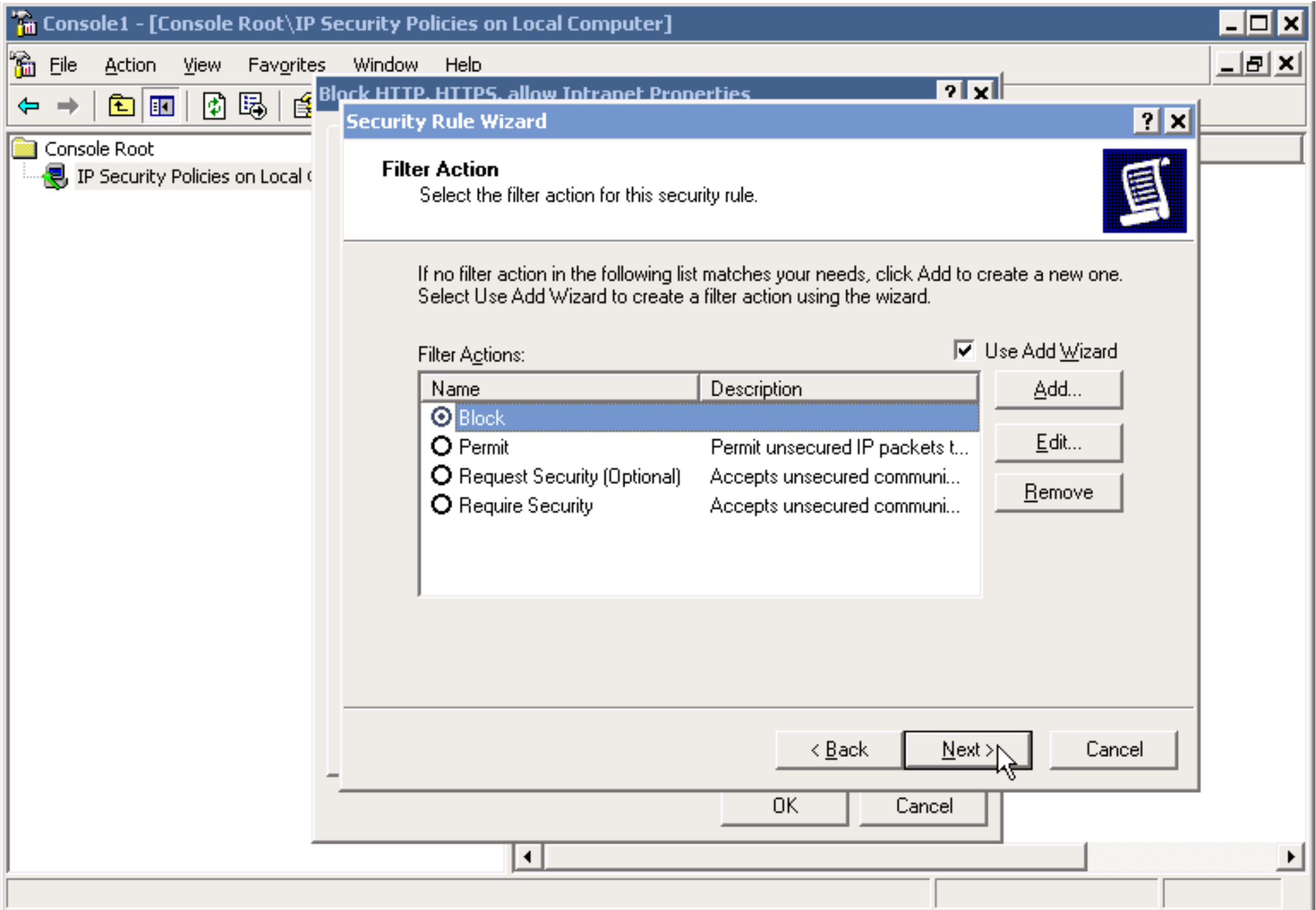

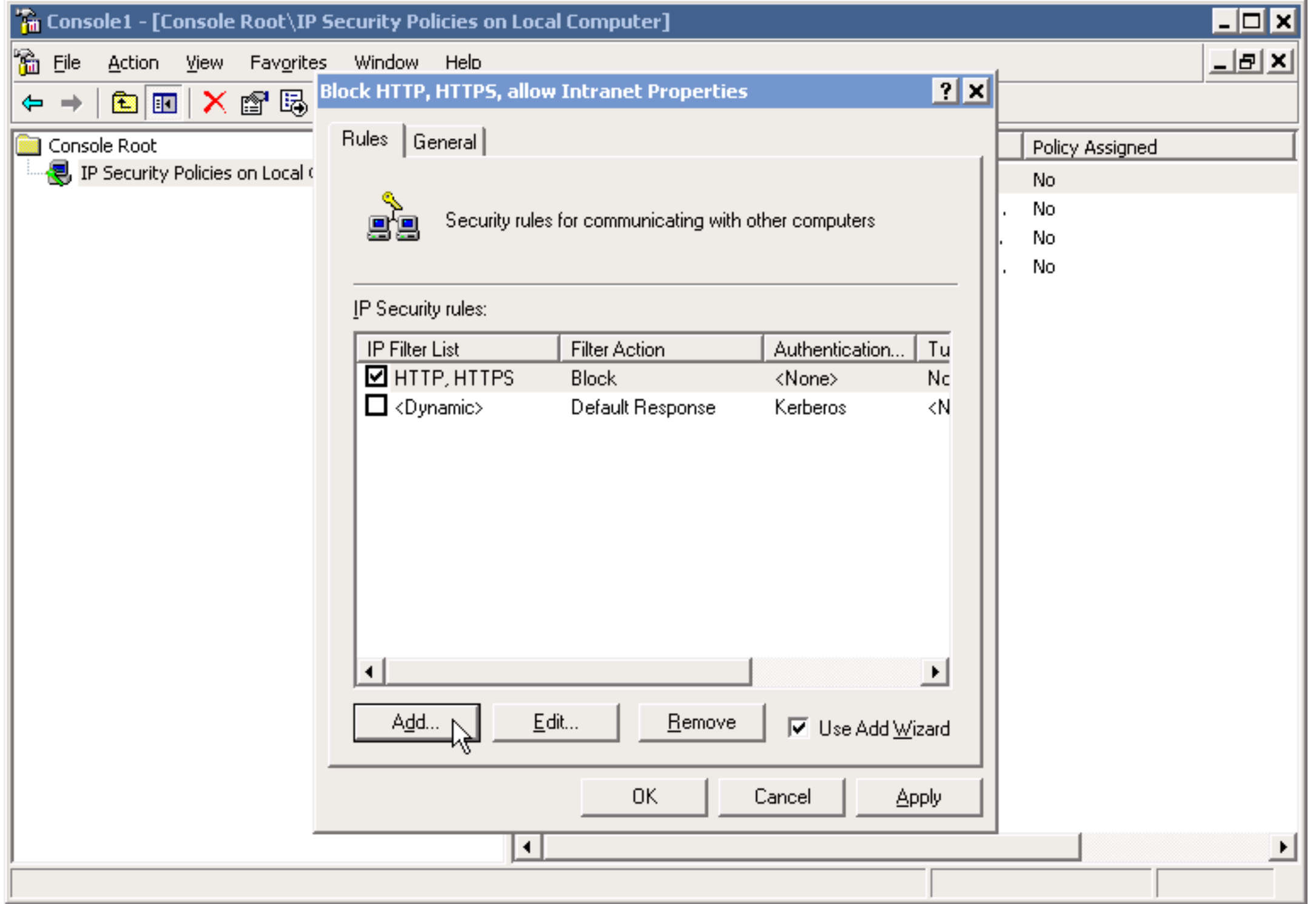

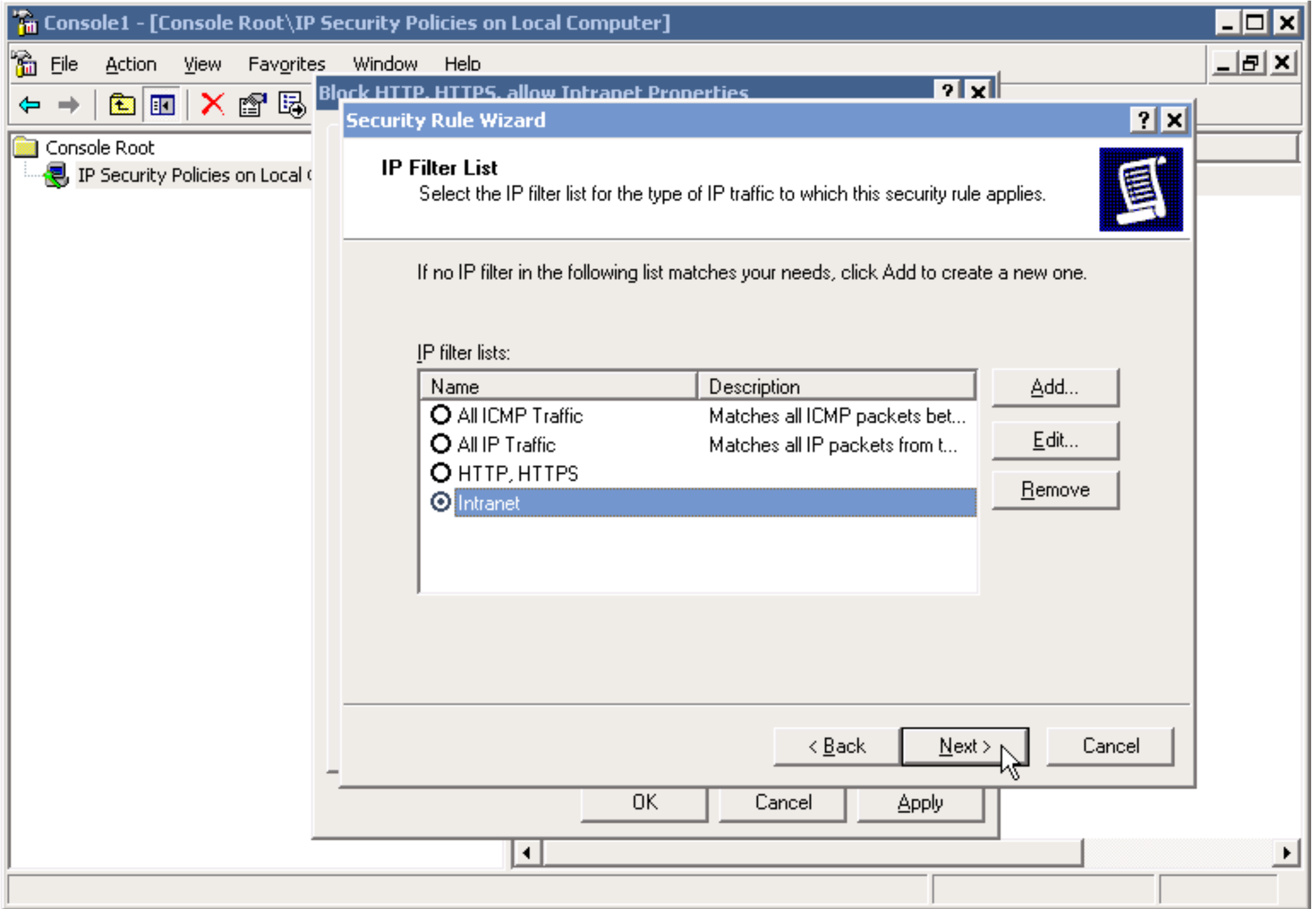

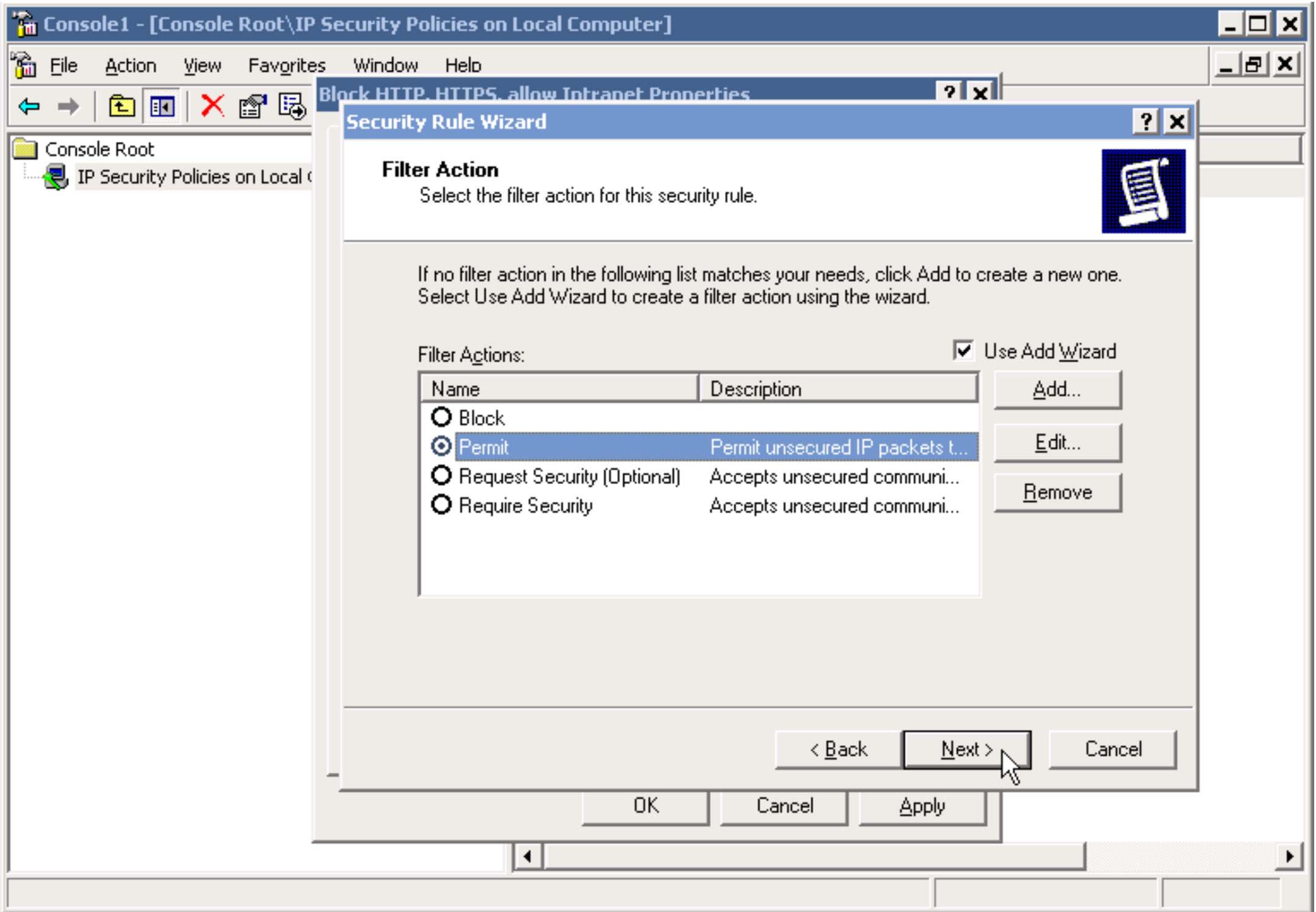

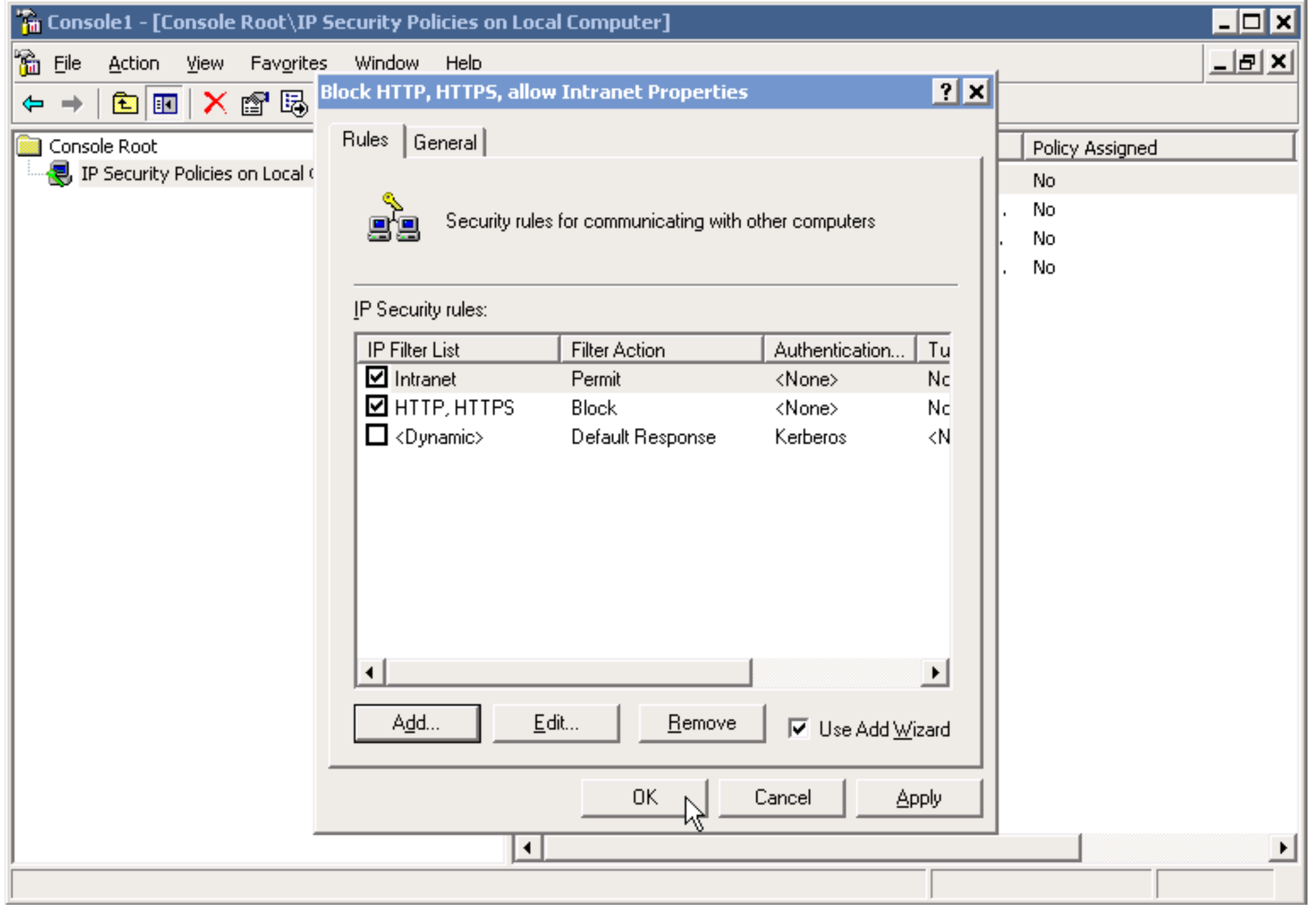

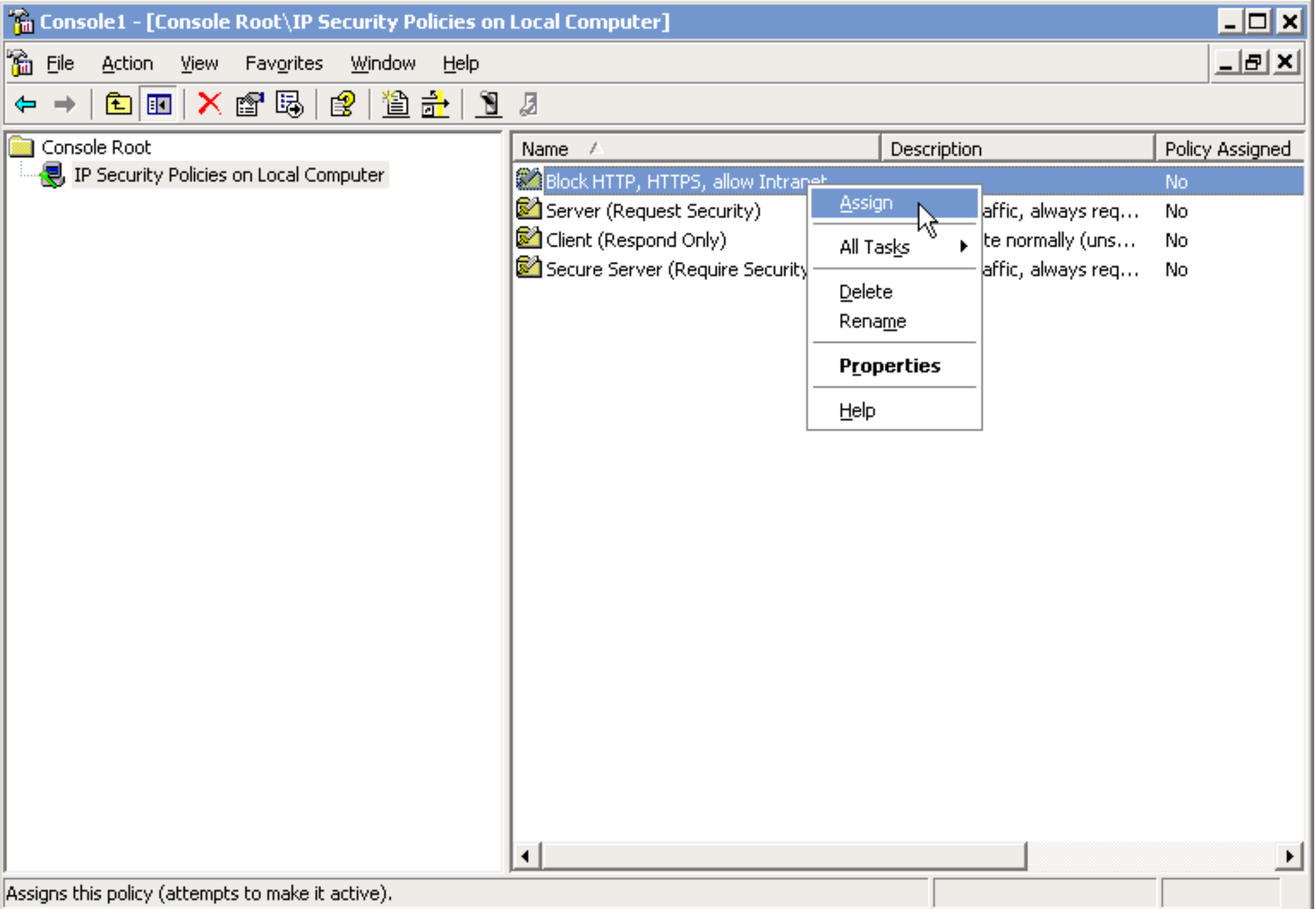